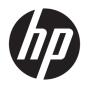

# OMEN X by HP 17 Laptop PC

Maintenance and Service Guide

© Copyright 2017 HP Development Company, I.P.

NVIDIA and GeForce are trademarks and/or registered trademarks of NVIDIA Corporation in the U.S. and other countries. Bluetooth is a trademark owned by its proprietor and used by HP Inc. under license. Intel and Core are trademarks of Intel Corporation in the U.S. and other countries. Microsoft and Windows are either a registered trademark or trademark of Microsoft Corporation in the United States and/or other countries.

#### Product notice

This guide describes features that are common to most models. Some features may not be available on your computer.

Not all features are available in all editions or versions of Windows. Systems may require upgraded and/or separately purchased hardware, drivers, software or BIOS update to take full advantage of Windows functionality. Windows 10 is automatically updated, which is always enabled. ISP fees may apply and additional requirements may apply over time for updates. Go to <a href="http://www.microsoft.com">http://www.microsoft.com</a> for details.

The information contained herein is subject to change without notice. The only warranties for HP products and services are set forth in the express warranty statements accompanying such products and services. Nothing herein should be construed as constituting an additional warranty. HP shall not be liable for technical or editorial errors or omissions contained herein.

First Edition: October 2017

Document Part Number: 939357-001

#### Important Notice about Customer Self-Repair Parts

⚠ CAUTION: Your computer includes Customer Self-Repair parts and parts that should only be accessed by an authorized service provider. See Chapter 5, "Removal and replacement procedures for Customer Self-Repair parts," for details. Accessing parts described in Chapter 6, "Removal and replacement procedures for authorized service provider parts," can damage the computer or void your warranty.

#### **Processor information**

IMPORTANT: This version of Windows running with the processor or chipsets used in this system has limited support from Microsoft. For more information about Microsoft's support, please see Microsoft's Support Lifecycle FAQ at <a href="https://support.microsoft.com/lifecycle">https://support.microsoft.com/lifecycle</a>.

#### Safety warning notice

**WARNING!** To reduce the possibility of heat-related injuries or of overheating the computer, do not place the computer directly on your lap or obstruct the computer air vents. Use the computer only on a hard, flat surface. Do not allow another hard surface, such as an adjoining optional printer, or a soft surface, such as pillows or rugs or clothing, to block airflow. Also, do not allow the AC adapter to come into contact with the skin or a soft surface, such as pillows or rugs or clothing, during operation. The computer and the AC adapter comply with the user-accessible surface temperature limits defined by the International Standard for Safety of Information Technology Equipment (IEC 60950-1).

# Table of contents

| 1 Product description                                               |    |
|---------------------------------------------------------------------|----|
| 2 External component identification                                 | 5  |
| Right side                                                          | 5  |
| Left side                                                           | 5  |
| Rear                                                                | 7  |
| Display                                                             |    |
| Тор                                                                 | 10 |
| TouchPad                                                            | 10 |
| Lights                                                              | 11 |
| Button                                                              | 12 |
| Keys                                                                | 14 |
| Using the action keys                                               | 15 |
| Bottom                                                              | 16 |
| Labels                                                              | 17 |
| 3 Illustrated parts catalog                                         | 18 |
| Computer major components                                           | 18 |
| Display assembly subcomponents                                      | 22 |
| Miscellaneous parts                                                 | 23 |
| 4 Removal and replacement procedures preliminary requirements       | 25 |
| Tools required                                                      | 25 |
| Service considerations                                              | 25 |
| Plastic parts                                                       | 25 |
| Cables and connectors                                               | 26 |
| Drive handling                                                      | 26 |
| Grounding guidelines                                                | 27 |
| Electrostatic discharge damage                                      | 27 |
| Packaging and transporting guidelines                               | 28 |
| Workstation guidelines                                              |    |
| Equipment guidelines                                                | 29 |
| 5 Removal and replacement procedures for Customer Self-Repair parts | 30 |
| Component replacement procedures                                    | 30 |
| Battery                                                             | 31 |

|                    | Hard drive                                                 | 33 |
|--------------------|------------------------------------------------------------|----|
|                    | Memory module                                              | 36 |
|                    | SSD (M.2)                                                  | 37 |
| 6 Removal and re   | placement procedures for authorized service provider parts | 38 |
| Compo              | onent replacement procedures                               | 38 |
|                    | Base enclosure                                             | 38 |
|                    | Trunk                                                      | 39 |
|                    | Fan                                                        | 41 |
|                    | Heat sink with fan                                         | 42 |
|                    | Speakers                                                   | 45 |
|                    | Audio board                                                | 46 |
|                    | System board                                               | 47 |
|                    | WLAN module                                                | 50 |
|                    | Power board                                                | 52 |
|                    | Display assembly                                           | 54 |
| 7 Using Setup Util | lity (BIOS)                                                | 62 |
| Startin            | g Setup Utility (BIOS)                                     | 62 |
| Updati             | ng Setup Utility (BIOS)                                    | 62 |
|                    | Determining the BIOS version                               | 62 |
|                    | Downloading a BIOS update                                  | 63 |
| 8 Using HP PC Ha   | rdware Diagnostics (UEFI)                                  | 64 |
| Downl              | oading HP PC Hardware Diagnostics (UEFI) to a USB device   | 65 |
| 9 Backing up, rest | coring, and recovering                                     | 66 |
| Creatir            | ng recovery media and backups                              | 66 |
|                    | Creating HP Recovery media (select products only)          | 66 |
| Using \            | Windows tools                                              | 67 |
| Restor             | e and recovery                                             | 68 |
|                    | Recovering using HP Recovery Manager                       | 68 |
|                    | What you need to know before you get started               | 68 |
|                    | Using the HP Recovery partition (select products only)     | 69 |
|                    | Using HP Recovery media to recover                         | 69 |
|                    | Changing the computer boot order                           | 70 |
|                    | Removing the HP Recovery partition (select products only)  | 70 |
| 10 Specifications  |                                                            | 71 |
| Compu              | uter specifications                                        | 71 |

| 43.94 cm (17.3 in) display specifications       | 72 |
|-------------------------------------------------|----|
| Hard drive specifications                       | 72 |
|                                                 |    |
| Power cord set requirements                     |    |
| Requirements for all countries                  | 73 |
| Requirements for specific countries and regions | 74 |
|                                                 |    |
| 2 Recycling                                     | 76 |
|                                                 |    |
| dex                                             | 77 |

# 1 Product description

#### OMEN X by HP 17 Laptop PC, Model numbers 17-ap000 through 17-ap099

| OMEN X by HP 17 Laptop PC |                                                                                                    | Intel 7th generation processors |         |
|---------------------------|----------------------------------------------------------------------------------------------------|---------------------------------|---------|
| Category                  | Description                                                                                                    | N17E-G3                         | N17E-G2 |
| Product Name              | OMEN X by HP 17 Laptop PC                                                                                                    | √                               | √       |
| Processors                | Intel® Core™ i7-7820HK (2.9 GHz, turbo up to<br>3.9 GHz), 2400 MHz/8 MB L3, Quad TDP 45 W                                                                                                | √                               | √       |
|                           | Intel Core i7-7700HQ (2.8 GHz, turbo up to 3.8 GHz), 2400 MHz/6 MB L3, Quad TDP 45 W                                                                                                    |                                 |         |
| Chipset                   | Intel CM 238                                                                                                    | √                               | √       |
| Graphics                  | Switchable Discrete Graphics:                                                                                                    |                                 |         |
|                           | NVIDIA® 17E-G3 (GeForce® GTX 1080) with up<br>to 8192 MB of dedicated video memory (256 M<br>x 32 GDDR5X x 8 PCs)                                                                        | √                               |         |
|                           | NVIDIA 17E-G2 (GeForce GTX 1070) with up to 8192 MB of dedicated video memory (256 M $\times$ 32 GDDRS $\times$ 8 PCs)                                                                   |                                 | V       |
|                           | Supports HD Decode, DX12, and HDMI; 2.0a with HDCP 2.2, GPU performance scaling (GPS). G-Sync (internal and external), and VR. Supports GPU over-clocking.                               | V                               | V       |
| Panel                     | 43.94 cm (17.3") 16:9 Ultra Wide (UW) Aspect<br>Ratio panel:                                                                                                    |                                 |         |
|                           | Full High Definition (FHD), WLED AntiGlare<br>(1920 x 1080) flat-flat (4.0 mm) UWVA, support<br>NVIDIA G-Sync, 120 Hz, eDP 1.3 + NVSR, typical<br>brightness 300 nits (cd/m²), non-touch | √                               | V       |
|                           | Ultra High Definition (UHD) WLED AntiGlare<br>(3840 x 2160) flat-flat (4.0mm) UWVA, eDP<br>+PSR, typical brightness 300 nits (cd/m²), non-<br>touch                                      | √                               | V       |
| Memory                    | Two SODIMM slots, customer accessible/upgradeable:                                                                                                    | √                               | √       |
|                           | Supports up to 32 GB max system memory                                                                                                    |                                 |         |
|                           | DDR4-2400 dual channel support                                                                                                    |                                 |         |
|                           | • 12288 MB (8192 MB x 1 + 4096 MB x 1)                                                                                                    |                                 |         |
|                           | • 16384 MB (8192 MB x 2), XMP                                                                                                    |                                 |         |
|                           | • 24576 MB (8192 MB + 16384 MB)                                                                                                    |                                 |         |
|                           | • 32768 MB (16384 MB x 2), XMP                                                                                                    |                                 |         |
|                           | DDR4-2800 XMP dual channel support                                                                                                    |                                 |         |

| OMEN X by HP 17 Laptop PC |                                                                                                    | Intel 7th generation processors |         |
|---------------------------|----------------------------------------------------------------------------------------------------|---------------------------------|---------|
| Category                  | Description                                                                                                    | N17E-G3                         | N17E-G2 |
|                           | • 16384 MB (16384 x 1), XMP                                                                                       |                                 |         |
|                           | • 32768 (16384 x 2), XMP                                                                                          |                                 |         |
| Hard drive                | Single HDD or SSD configurations:                                                                                 | √                               | √       |
|                           | • 1 TB (7200) 9.5 mm                                                                                              |                                 |         |
|                           | • 2 TB (5400) 7/9.5 mm                                                                                            |                                 |         |
|                           | • 1 TB PCIe NVMe TLC M.2 SSD                                                                                      |                                 |         |
|                           | Dual Storage Configurations:                                                                                      |                                 |         |
|                           | <ul> <li>128 GB PCle NVMe TLC M.2 solid-state<br/>drive (SSD) + 1 TB (7200) HDD</li> </ul>                        |                                 |         |
|                           | <ul> <li>256 GB PCle NVMe TLC M.2 SSD + 1 TB<br/>(7200) HDD</li> </ul>                                            |                                 |         |
|                           | <ul> <li>512 GB PCle NVMe TLC M.2 SSD + 1 TB<br/>(7200) HDD</li> </ul>                                            |                                 |         |
|                           | <ul> <li>1 TB + PCle NVMe TLC M.2 SSD + 1 TB<br/>(7200) HDD</li> </ul>                                            |                                 |         |
|                           | Multiple Storage Configurations                                                                                   |                                 |         |
|                           | <ul> <li>Support RAID 0 for dual SSD configuration</li> </ul>                                                     |                                 |         |
|                           | <ul> <li>256 GB PCIe NVMe TLC M.2 SSD + 256 GB<br/>PCIe NVMe TLC M.2 SSD + 1 TB (7200)<br/>HDD</li> </ul>         |                                 |         |
|                           | <ul> <li>512 GB PCle NVMe TLC M.2 SSD + 512 GB<br/>PCle NVMe TLC M.2 SSD + 1 TB (7200)<br/>HDD</li> </ul>         |                                 |         |
|                           | 1 TB PCIe NVMe TLC M.2 SSD + 1 TB PCIe<br>NVMe TLC M.2 SSD + 1 TB (7200) HDD                                      |                                 |         |
|                           | Supports all 7 mm/7.2 mm/9.5 mm, SATA 2.5"<br>HDDs                                                                |                                 |         |
|                           | Supports Accelerometer/HDD protection                                                                             |                                 |         |
|                           | 7 mm and 9.5 mm share the same bracket                                                                            |                                 |         |
| Audio and video           | Dual speakers                                                                                                    | V                               | √       |
|                           | Bang & Olufsen                                                                                                    |                                 |         |
|                           | Supports HP Audio Boost                                                                                           |                                 |         |
|                           | Supports HP Noise Cancellation                                                                                    |                                 |         |
|                           | Camera:                                                                                                    |                                 |         |
|                           | HP Wide Vision FHD: HD camera - indicator LED, USB 2.0, BSI sensor, f2.2, 88° WFOV, 1080p by 30 frames per second |                                 |         |
| Ethernet                  | Integrated 10/100/1000 NIC                                                                                        | √                               | √       |
|                           | Supports auto-disable while cable is unattached                                                                   |                                 |         |
|                           |                                                                                                    |                                 |         |

| OMEN X by HP 17 Laptop PC     |                                                                                                    | Intel 7th generation processors |              |
|-------------------------------|----------------------------------------------------------------------------------------------------|---------------------------------|--------------|
| Category                      | Description                                                                                                    | N17E-G3                         | N17E-G2      |
|                               | Supports RealTek® Dragon® and Cross-Fire® software                                                                                                    |                                 |              |
| Wireless                      | Integrated Wireless options with dual antennas (M.2/PCIe)                                                                                                    | √                               | $\checkmark$ |
|                               | Realtek\RTL 8822BE 802.11 ac 2 x 2 + Bluetooth® 4.2 Combo Adapter (MU-MIMO supported)                                                                                               |                                 |              |
|                               | Compatible with Miracast-certified devices                                                                                                    |                                 |              |
|                               | Supports Realtek Dragon software for Windows 10                                                                                                    |                                 |              |
| xternal media cards           | HP Multi-Format Digital Media Card Reader                                                                                                    | √                               | √            |
|                               | Supports SD/SDHC/SDXC                                                                                                    |                                 |              |
|                               | Push-Push insertion/removal                                                                                                    |                                 |              |
| Ports                         | Hot Plug or Unplug, and auto detect for correct output to wide-aspect vs. standard aspect video (auto adjust panel resolution to fit embedded panel and external monitor connected) | √                               | √            |
|                               | HDMI v2.0 supporting: up to 4096 x 2160 @ 60 Hz with HDCP 2.2                                                                                                    |                                 |              |
|                               | Mini display port                                                                                                    |                                 |              |
|                               | Headphone-out and Mic-in (combo)                                                                                                    |                                 |              |
|                               | Microphone input                                                                                                    |                                 |              |
|                               | USB Type-C ports (2), USB 3.1, supports HP Sleep & Charge                                                                                                    |                                 |              |
|                               | USB 3.0 ports (3), supports HP Sleep & Charge                                                                                                    |                                 |              |
|                               | RJ-45/Ethernet port                                                                                                    |                                 |              |
|                               | AC Smart Pin adapter plug                                                                                                    |                                 |              |
| Keyboard and pointing devices | Full-size backlit 3-coat paint with numeric keypad in Shadow Black                                                                                                    | √                               | √            |
|                               | TouchPad with image sensor                                                                                                    |                                 |              |
|                               | Multitouch gestures enabled                                                                                                    |                                 |              |
|                               | Supports Modern Trackpad Gestures                                                                                                    |                                 |              |
|                               | Taps enabled as default                                                                                                    |                                 |              |
|                               | Supports all-keys NKRO Anti-Ghosting keys                                                                                                    |                                 |              |
| Power requirements            | 6-cell cylindrical battery – 99 Whr                                                                                                    | √                               | √            |
|                               | Support battery fast charge (30 minutes to 50% charged)                                                                                                    |                                 |              |
|                               | 230 W AC adapter (barrel type) with 1 M length power cord (for products equipped with i7-7700HQ, NVIDIA N17E-G2 processors)                                                         |                                 | √            |

| OMEN X by HP 17 Laptop PC |                                                                                                    | Intel 7th genera | ation processors |
|---------------------------|----------------------------------------------------------------------------------------------------|------------------|------------------|
| Category                  | Description                                                                                                    | N17E-G3          | N17E-G2          |
|                           | 330 W AC adapter (barrel type) with 1 M length<br>power cord (for products equipped with<br>i7-7820HK, NVIDIA N17E-G2, and N17E-G3<br>processors) | √                | V                |
| Security                  | TPM 2.0                                                                                                    | √                | $\checkmark$     |
|                           | Security lock slot                                                                                                    |                  |                  |
| Operating system          | Pre-installed                                                                                                    | √                | √                |
|                           | Windows 10 Professional                                                                                                    |                  |                  |
|                           | Windows 10                                                                                                    |                  |                  |
|                           | For Developed Market (ML)                                                                                                    |                  |                  |
|                           | Windows 10 Home Plus ML                                                                                                    |                  |                  |
|                           | For Emerging Market (EM/SL)                                                                                                    |                  |                  |
|                           | Windows 10 Home Plus EM/SL                                                                                                    |                  |                  |
|                           | For China Market                                                                                                    |                  |                  |
|                           | CPPP Windows 10 Home high-end China language edition                                                                                              |                  |                  |
|                           | For APJ SEAP Market (EM/SL)                                                                                                    |                  |                  |
|                           | SEAP Windows 10 Home Plus                                                                                                    |                  |                  |
| Serviceability            | End user replaceable parts:                                                                                                    | √                | $\checkmark$     |
|                           | Memory module                                                                                                    |                  |                  |
|                           | Battery                                                                                                    |                  |                  |
|                           | Hard drive                                                                                                    |                  |                  |
|                           | SSD                                                                                                    |                  |                  |
|                           | AC adapter                                                                                                    |                  |                  |

# 2 External component identification

## Right side

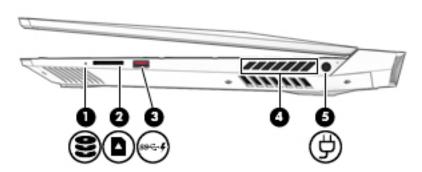

| Comp | onent                           |                                                     | Description                                                                                                    |  |
|------|---------------------------------|-----------------------------------------------------|----------------------------------------------------------------------------------------------------|--|
| (1)  | 8                               | Drive light (select products only)                  | <ul><li>Blinking white: The hard drive is being accessed.</li><li>Amber: Accelerometer (safe).</li></ul>                                                                                                    |  |
| (2)  |                                 | Memory card reader                                  | Reads optional memory cards that enable you to store, manage, share, or access information.                                                                                                    |  |
| (3)  | <b>\$</b><br>ss <del>⊂.</del> • | USB 3.x SuperSpeed port with HP Sleep<br>and Charge | Connects a USB device, provides high-speed data transfer, and even when the computer is off, charges most products such as a cell phone, camera, activity tracker, or smartwatch.                                                 |  |
| (4)  |                                 | Vents                                               | Enables airflow to cool internal components.  NOTE: The computer fan starts up automatically to cool internal components and prevent overheating. It is normal for the internal fan to cycle on and off during routine operation. |  |
| (5)  | Ą                               | Power connector                                     | Connects an AC adapter.                                                                                                    |  |

## Left side

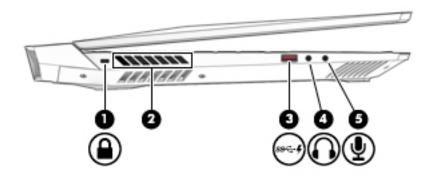

| Component      |                                                           | Description                                                                                                    |
|----------------|-----------------------------------------------------------|----------------------------------------------------------------------------------------------------|
| (1)            | Security cable slot                                       | Attaches an optional security cable to the computer.                                                                                                    |
|                |                                                           | <b>NOTE:</b> The security cable is designed to act as a deterrent, but it may not prevent the computer from being mishandled or stolen.                                                                                              |
| (2)            | Vents                                                     | Enables airflow to cool internal components.                                                                                                    |
|                |                                                           | <b>NOTE:</b> The computer fan starts up automatically to cool internal components and prevent overheating. It is normal for the internal fan to cycle on and off during routine operation.                                           |
| (3) <b>\$</b>  | USB 3.x SuperSpeed port with HP<br>Sleep and Charge       | Connects a USB device, provides high-speed data transfer, and even when the computer is off, charges most products such as a cell phone, camera, activity tracker, or smartwatch.                                                    |
| (4)            | Audio-out (headphone)/Audio-in<br>(microphone) combo jack | Connects optional powered stereo speakers, headphones, earbuds, a headset, or a television audio cable. Also connects an optional headset microphone. This jack does not support optional standalone microphones.                    |
|                |                                                           | <b>WARNING!</b> To reduce the risk of personal injury, adjust the volume before putting on headphones, earbuds, or a headset. For additional safety information, refer to the <i>Regulatory, Safety, and Environmental Notices</i> . |
|                |                                                           | To access this guide:                                                                                                    |
|                |                                                           | Select the Start button, select HP Help and<br>Support, and then select HP Documentation.                                                                                                    |
|                |                                                           | <b>NOTE:</b> When a device is connected to the jack, the computer speakers are disabled.                                                                                                    |
| <sup>(5)</sup> | Audio-in (microphone) jack                                | Connects an optional computer headset microphone, stereo array microphone, or monaural microphone.                                                                                                    |

## Rear

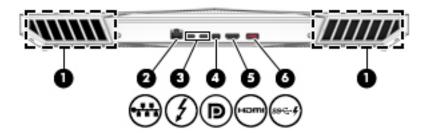

| Component |      |                                                                                    | Description                                                                                                    |
|-----------|------|------------------------------------------------------------------------------------|----------------------------------------------------------------------------------------------------|
| (1)       |      | Vent                                                                               | Enables airflow to cool internal components.                                                                                                    |
|           |      |                                                                                    | <b>NOTE:</b> The computer fan starts up automatically to cool internal components and prevent overheating. It is normal for the internal fan to cycle on and off during routine operation. |
| (2)       |      | RJ-45 (network) jack/status lights                                                 | Connects a network cable.                                                                                                    |
|           | **** |                                                                                    | • White: The network is connected.                                                                                                    |
|           |      |                                                                                    | <ul> <li>Amber: Activity is occurring on the<br/>network.</li> </ul>                                                                                                    |
| (3)       | 4    | USB Type-C power connector and<br>Thunderbolt port with HP Sleep and<br>Charge (2) | Connects an AC adapter that has a USB Type-C connector, supplying power to the computer and, if needed, charging the computer battery.                                                     |
|           |      |                                                                                    | – and –                                                                                                    |
|           |      |                                                                                    | Connects and charges most USB devices that have a Type-C connector such as a cell phone, camera, activity tracker, or smartwatch, and provides high-speed data transfer.                   |
|           |      |                                                                                    | <b>NOTE:</b> Cables and/or adapters (purchased separately) may be required.                                                                                                    |
|           |      |                                                                                    | – and –                                                                                                    |
|           |      |                                                                                    | Connects a display device that has a USB Type-C connector, providing DisplayPort output.                                                                                                   |
|           |      |                                                                                    | <b>NOTE:</b> Your computer may also support a Thunderbolt docking station.                                                                                                    |
| (4)       | ŧΒ   | Dual-display port                                                                  | Connects an optional digital display device such as a high-performance monitor or projector.                                                                                               |
| (5)       | HOM  | HDMI port                                                                          | Connects an optional video or audio device, such as a high-definition television, any compatible digital or audio component, or a high-speed                                               |

| Component |                                    |                                       | Description                                                                                                    |
|-----------|------------------------------------|---------------------------------------|----------------------------------------------------------------------------------------------------|
|           |                                    |                                       | High-Definition Multimedia Interface<br>(HDMI) device.                                                                                                    |
| (6)       | <b>\$</b><br>ss <del>&lt;.</del> - | USB 3.0 port with HP Sleep and Charge | Connects a USB device, provides high-<br>speed data transfer and, even when the<br>computer is off, charges most products<br>such as a cell phone, camera, activity<br>tracker, or smartwatch. |

### **Display**

NOTE: Refer to the illustration that most closely matches your computer.

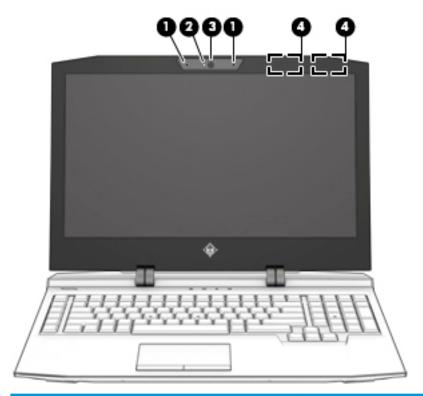

| Compone | nt                   | Description                                                                                 |
|---------|----------------------|---------------------------------------------------------------------------------------------|
| (1)     | Internal microphones | Record sound.                                                                               |
| (2)     | Camera light         | On: The camera is in use.                                                                   |
| (3)     | Camera               | Allows you to video chat, record video, or record still images.                             |
|         |                      | - or -                                                                                      |
|         |                      | Allows a facial recognition logon to Windows, instead of a password logon.                  |
|         |                      | <b>NOTE:</b> Camera functions vary depending on the camera hardware and software installed. |
| (4)     | WLAN antennas*       | Send and receive wireless signals to communicate with wireless local area networks (WLANs). |

<sup>\*</sup>The antennas are not visible from the outside of the computer, and antenna location varies. For optimal transmission, keep the areas immediately around the antennas free from obstructions.

For wireless regulatory notices, see the section of the *Regulatory, Safety, and Environmental Notices* that applies to your country or region.

To access this guide:

Select the **Start** button, select **HP Help and Support**, and then select **HP Documentation**.

## Top

#### TouchPad

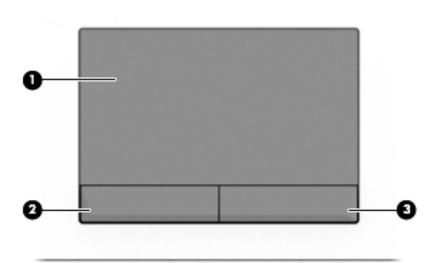

| Component |                       | Description                                                                     |
|-----------|-----------------------|---------------------------------------------------------------------------------|
| (1)       | TouchPad zone         | Reads your finger gestures to move the pointer or activate items on the screen. |
| (2)       | Left TouchPad button  | Functions like the left button on an external mouse.                            |
| (3)       | Right TouchPad button | Functions like the right button on an external mouse.                           |

## Lights

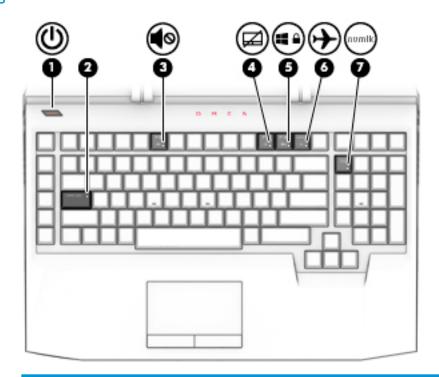

| Component |          |                    | Des | cription                                                                                                    |
|-----------|----------|--------------------|-----|----------------------------------------------------------------------------------------------------|
| (1)       | ı۱۱      | Power light        | •   | On: The computer is on.                                                                                                    |
| ,         | o        |                    | •   | Blinking: The computer is in the Sleep state, a power-<br>saving state. The computer shuts off power to the<br>display and other unneeded components. |
|           |          |                    | •   | Off: The computer is off or in Hibernation. Hibernation is a power-saving state that uses the least amount of power.                                  |
| (2)       |          | Caps lock light    |     | Caps lock is on, which switches the key input to all ital letters.                                                                                    |
| (3)       | 40       | Mute light         | •   | Amber: Computer sound is off.                                                                                                    |
| -         | 40       |                    | •   | Off: Computer sound is on.                                                                                                    |
| (4)       |          | TouchPad light     | •   | On: The TouchPad is off.                                                                                                    |
|           |          |                    | •   | Off: The TouchPad is on.                                                                                                    |
| (5)       |          | Windows lock light | •   | On: The Windows key <b>I</b> is locked.                                                                                                    |
|           |          |                    | •   | Off: The Windows key is unlocked.                                                                                                    |
| (6)       | <b>+</b> | Wireless light     | •   | On: An integrated wireless device such as a wireless local area network (WLAN) device and/or a Bluetooth device, is on.                               |
|           |          |                    | •   | Off: All integrated wireless devices are off.                                                                                                    |

| Component |                | Description                                                                                   |
|-----------|----------------|-----------------------------------------------------------------------------------------------|
|           |                | <b>NOTE:</b> On some products, the wireless light is amber when all wireless devices are off. |
| (7)       | num lock light | When num lock is on, the keypad can be used like an external numeric keypad.                  |

#### Button

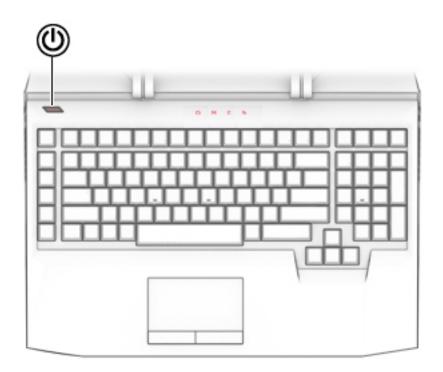

| Comp | onent |              | Description                                                                                                    |
|------|-------|--------------|----------------------------------------------------------------------------------------------------|
| (1)  | ψ     | Power button | <ul> <li>When the computer is off, press the button to turn on the<br/>computer.</li> </ul>                                                                           |
|      |       |              | <ul> <li>When the computer is on, press the button briefly to initiate<br/>Sleep.</li> </ul>                                                                          |
|      |       |              | <ul> <li>When the computer is in the Sleep state, press the button<br/>briefly to exit Sleep.</li> </ul>                                                              |
|      |       |              | <ul> <li>When the computer is in Hibernation, press the button<br/>briefly to exit Hibernation.</li> </ul>                                                            |
|      |       |              | <b>CAUTION:</b> Pressing and holding down the power button results in the loss of unsaved information.                                                                |
|      |       |              | If the computer has stopped responding and shutdown procedures are ineffective, press and hold the power button down for at least 5 seconds to turn off the computer. |
|      |       |              | To learn more about your power settings, see your power options.                                                                                                    |

| Component | Description                                                             |  |
|-----------|-------------------------------------------------------------------------|--|
|           | Right-click the <b>Power</b> icon and then select <b>Power</b> Options. |  |
|           | орионз.                                                                 |  |

### Keys

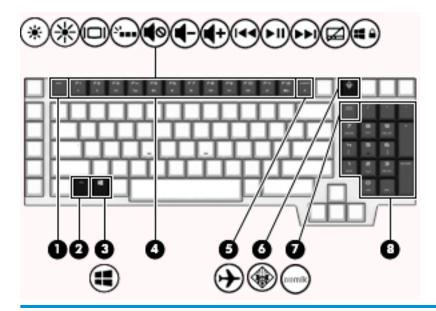

| Comp | onent |                                               | Description                                                                                                    |
|------|-------|-----------------------------------------------|----------------------------------------------------------------------------------------------------|
| (1)  |       | esc key                                       | Displays system information when pressed in combination with the fn key.                                                                         |
| (2)  |       | fn key                                        | Executes specific system functions when pressed in combination with the esc key or the spacebar.                                                 |
| (3)  | ••    | Windows key                                   | Opens the <b>Start</b> menu.                                                                                                    |
|      | ••    |                                               | <b>NOTE:</b> Pressing the Windows key again will close the <b>Start</b> menu.                                                                    |
| (4)  |       | Action keys                                   | Execute frequently used system functions.                                                                                                    |
|      |       |                                               | <b>NOTE:</b> On select products, the f4 action key turns the keyboard backlight feature off or on.                                               |
| (5)  | ~     | INSERT/Airplane mode key (also referred to as | Turns the insert mode on or off                                                                                                    |
|      | 7     | the wireless button).                         | - or -                                                                                                    |
|      |       |                                               | Turns the airplane mode on or off.                                                                                                    |
|      |       |                                               | • Press and hold the key in combination with the fn key                                                                                          |
|      |       |                                               | <b>NOTE:</b> The airline mode key is also referred to as the wireless button.                                                                    |
|      |       |                                               | <b>NOTE:</b> A wireless network must be set up before a wireless connection is possible.                                                         |
| (6)  |       | OMEN key                                      | Opens the OMEN Command Center software.                                                                                                    |
| (7)  |       | num lock key                                  | Alternates between the navigational and numeric functions on the integrated numeric keypad.                                                      |
| (8)  |       | Integrated numeric keypad                     | A separate keypad to the right of the alphabet keyboard.<br>When num lock is pressed, the keypad can be used like an<br>external numeric keypad. |

| Component | Description                                                                                                    |
|-----------|----------------------------------------------------------------------------------------------------|
|           | <b>NOTE:</b> If the keypad is active when the computer is turned off, that function is reinstated when the computer is turned back on. |

### Using the action keys

- An action key performs an assigned function.
- The icon on each action key illustrates the function for that key.

| lcon        | Description                                                                                                    |
|-------------|----------------------------------------------------------------------------------------------------|
| ?           | Opens the HP Support Assistant.                                                                                                    |
| *           | Decreases the screen brightness incrementally as long as you hold down the key.                                                                                                    |
| *           | Increases the screen brightness incrementally as long as you hold down the key.                                                                                                    |
| 101         | Switches the screen image between display devices connected to the system. For example, if a monitor is connected to the computer, repeatedly pressing this key alternates the screen image from the computer display to the monitor display to a simultaneous display on both the computer and the monitor. |
| N           | Turns the keyboard backlight off or on.                                                                                                    |
|             | NOTE: To conserve battery power, turn off this feature.                                                                                                    |
| <b>4</b> ⊗  | Mutes or restores speaker sound.                                                                                                    |
| <b>4</b> −  | Decreases speaker volume incrementally while you hold down the key.                                                                                                    |
| <b>4</b> +  | Increases speaker volume incrementally while you hold down the key.                                                                                                    |
| 144         | Plays the previous track of an audio CD or the previous section of a DVD or a Blu-ray Disc (BD).                                                                                                    |
| ►II         | Starts, pauses, or resumes playback of an audio CD, a DVD, or a BD.                                                                                                    |
| <b>▶</b> ▶I | Plays the next track of an audio CD or the next section of a DVD or a BD.                                                                                                    |
|             | Turns the airplane mode and wireless feature on or off.                                                                                                    |
| 7           | NOTE: The airplane mode key is also referred to as the wireless button.                                                                                                    |
|             | NOTE: A wireless network must be set up before a wireless connection is possible.                                                                                                    |

## Bottom

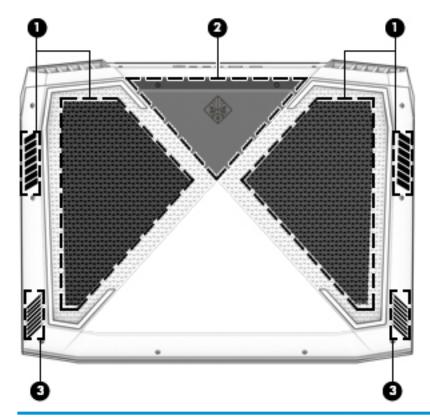

| Component |              | Description                                                                                                    |
|-----------|--------------|----------------------------------------------------------------------------------------------------|
| (1)       | Vents (2)    | Enable airflow to cool internal components.                                                                                                    |
|           |              | <b>NOTE:</b> The computer fan starts up automatically to cool internal components and prevent overheating. It is normal for the internal fan to cycle on and off during routine operation.                                                                                                    |
| (2)       | Service door | Provides access to the hard drive bay, the WLAN module slot, the wireless wide area network (WWAN) module slot, and the memory module slots.                                                                                                    |
|           |              | <b>CAUTION:</b> To prevent an unresponsive system, replace the wireless module only with a wireless module authorized for use in the computer by the governmental agency that regulates wireless devices in your country or region. If you replace the module and then receive a warning message, remove the module to restore computer functionality, and then contact support. |
|           |              | ▲ Type support                                                                                                    |
|           |              | - or -                                                                                                    |
|           |              | Click the question mark icon in the taskbar.                                                                                                    |
| (3)       | Speakers     | Produce sound.                                                                                                    |

#### Labels

The labels affixed to the computer provide information you may need when you troubleshoot system problems or travel internationally with the computer.

- IMPORTANT: Check the following locations for the labels described in this section: the bottom of the computer, inside the battery bay, under the service door, or on the back of the display.
  - Service label—Provides important information to identify your computer. When contacting support, you will probably be asked for the serial number, and possibly for the product number or the model number. Locate these numbers before you contact support.

Your service label will resemble one of the examples shown below. Refer to the illustration that most closely matches the service label on your computer.

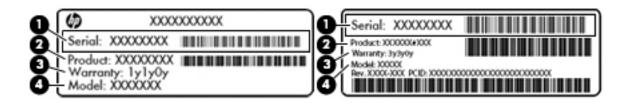

| Compone | Component                           |  |
|---------|-------------------------------------|--|
| (1)     | Serial number                       |  |
| (2)     | Product number                      |  |
| (3)     | Warranty period                     |  |
| (4)     | Model number (select products only) |  |

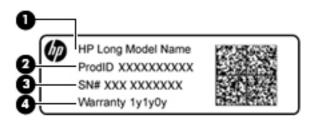

| Comp | Component                         |  |
|------|-----------------------------------|--|
| (1)  | Model name (select products only) |  |
| (2)  | Product number                    |  |
| (3)  | Serial number                     |  |
| (4)  | Warranty period                   |  |

- Regulatory label(s)—Provide(s) regulatory information about the computer.
- Wireless certification label(s)—Provide(s) information about optional wireless devices and the approval markings for the countries or regions in which the devices have been approved for use.

## 3 Illustrated parts catalog

### Computer major components

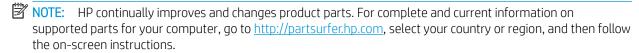

NOTE: Details about your computer, including model, serial number, product key, and length of warranty, are on the service tag at the bottom of your computer. See <u>Labels on page 17</u> for details.

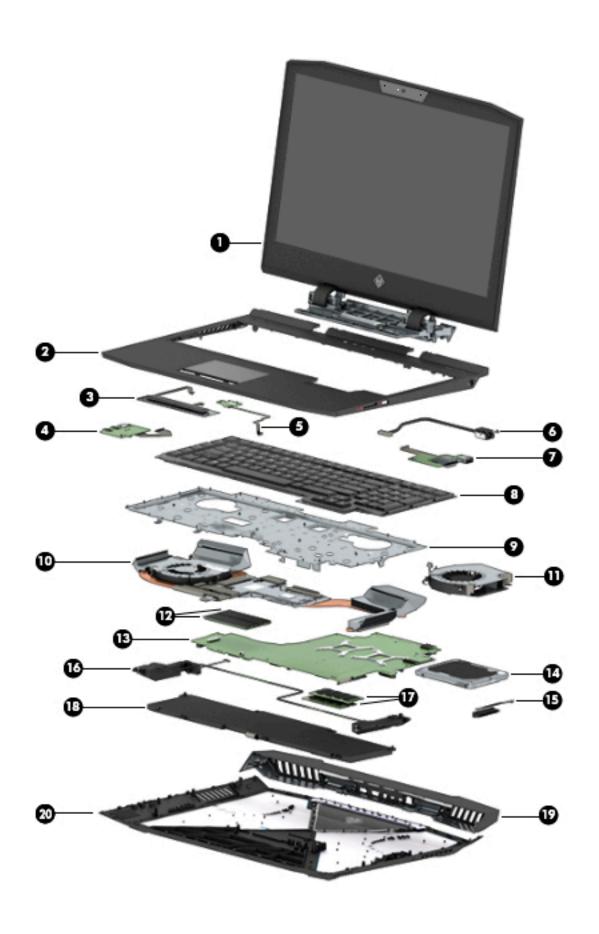

| Item | Component                                                                                 | Spare part number            |  |  |  |
|------|-------------------------------------------------------------------------------------------|------------------------------|--|--|--|
| (1)  | Display (spared at the component level; see Display assembly subcomponents on page a      | 22)                          |  |  |  |
| (2)  | Top cover with TouchPad                                                                   |                              |  |  |  |
|      | For use in the United States                                                              | 940625-001                   |  |  |  |
|      | For use in Japan                                                                          | L00260-001                   |  |  |  |
| (3)  | TouchPad button board                                                                     | L00259-001                   |  |  |  |
| (4)  | Audio board (the audio board cable is spared separately as 940588-001)                    | 940606-001                   |  |  |  |
| (5)  | Power button board, (the power board cable is spared separately as 940589-001)            | 940608-001                   |  |  |  |
| (6)  | DC-in power connector DC-in support bracket is spared separately as 940602-01             | 940596-001                   |  |  |  |
| (7)  | Memory card reader with foil, (cable is spared separately as 940587-001)                  | 940607-001                   |  |  |  |
| (8)  | Keyboard (in Shadow Black, with Carbon Fiber pattern. Full-size 3-coat paint island-style | backlit with numeric keypad) |  |  |  |
|      | The keyboard support bracket is spared separately as 940601-001                           |                              |  |  |  |
|      | The keyboard cable is spared separately as 940590-001                                     |                              |  |  |  |
|      | For use in the United States                                                              | 940605-001                   |  |  |  |
|      | For use in the United Kingdom                                                             | 940605-031                   |  |  |  |
|      | For use in Germany                                                                        | 940605-041                   |  |  |  |
|      | For use in France                                                                         | 940605-051                   |  |  |  |
|      | For use in Italy                                                                          | 940605-061                   |  |  |  |
|      | For use in Spain                                                                          | 940605-071                   |  |  |  |
|      | For use in Portugal                                                                       | 940605-131                   |  |  |  |
|      | For use in Turkey                                                                         | 940605-141                   |  |  |  |
|      | For use in England/Saudi Arabia                                                           | 940605-171                   |  |  |  |
|      | For use in Russia                                                                         | 940605-251                   |  |  |  |
|      | For use in Thailand                                                                       | 940605-281                   |  |  |  |
|      | For use in Japan2                                                                         | 940605-291                   |  |  |  |
|      | For use in Belgium                                                                        | 940605-A41                   |  |  |  |
|      | For International use                                                                     | 940605-B31                   |  |  |  |
|      | For use in Israel                                                                         | 940605-BB1                   |  |  |  |
|      | For use in Switzerland                                                                    | 940605-BG1                   |  |  |  |
|      | For use in Canada (English and French)                                                    | 940605-DB1                   |  |  |  |
|      | For use in the Nordic region                                                              | 940605-DH1                   |  |  |  |
|      | For use in Czech/Slovakia                                                                 | 940605-FL1                   |  |  |  |
| (9)  | Keyboard bottom plate                                                                     | Spared with the keyboard     |  |  |  |
| (10) | Heatsink (with thermal pad and fan)                                                       |                              |  |  |  |
|      | For use in models equipped with GTX 1080                                                  | 940598-001                   |  |  |  |

| Item | Component                                                           | Spare part number |
|------|---------------------------------------------------------------------|-------------------|
|      | For use in models equipped with GTX 1070 i7-7700 HQ                 | L00257-001        |
|      | For use in models equipped with GTX 1070 i7-7820 HK                 | L00258-001        |
| (11) | Fan                                                                 | 940597-001        |
| (12) | PCIe NVMe TLC M.2 SSD                                               |                   |
|      | 128 GB                                                              | 940617-001        |
|      | 1 TB                                                                | 940618-001        |
|      | 256 GB                                                              | 940619-001        |
|      | 512 GB                                                              | 940620-001        |
| (13) | System board (includes processor and replacement thermal material): |                   |
|      | All system boards use the following part numbers:                   |                   |
|      | xxxxxx-001 Non-Windows operating systems                            |                   |
|      | xxxxxx-601 Windows 10 operating systems                             |                   |
|      | DSC GTX 1070 8 GB i7-7700                                           | 940621-xxx        |
|      | GTX 1070 8 GB i7-7820                                               | 940622-xxx        |
|      | 1080 8 GB i7-7700                                                   | 940623-xxx        |
|      | GTX 1080 8 GB i7-7820                                               | 940624xxx         |
| (14) | Hard drive (bracket is spared separately as 940599-001)             |                   |
|      | 1 TB 7200 RPM SATA RAW 9.5 mm                                       | 766644-001        |
|      | 2 TB 5400 RPM SATA RAW 7.0 mm                                       | 912487-850        |
| (15) | Hard drive cable                                                    | 940595-001        |
| (16) | Speakers                                                            | 940616-001        |
| (17) | Memory (SODIMM)                                                     |                   |
|      | 4 GB 2400 MHz 1.2v DDR4                                             | 862397-850        |
|      | 8 GB 2400 MHz 1.2v DDR4                                             | 862398-850        |
|      | 16 GB 2400 MHz 1.2v DDR4                                            | 865396-850        |
|      | 16 GB 2800 MHz XMP 1.35v DDR4                                       | L07040-850        |
| (18) | Battery                                                             | 925149-855        |
| (19) | Trunk                                                               | 940611-001        |
| (20) | Base enclosure                                                      | 940585-001        |

## Display assembly subcomponents

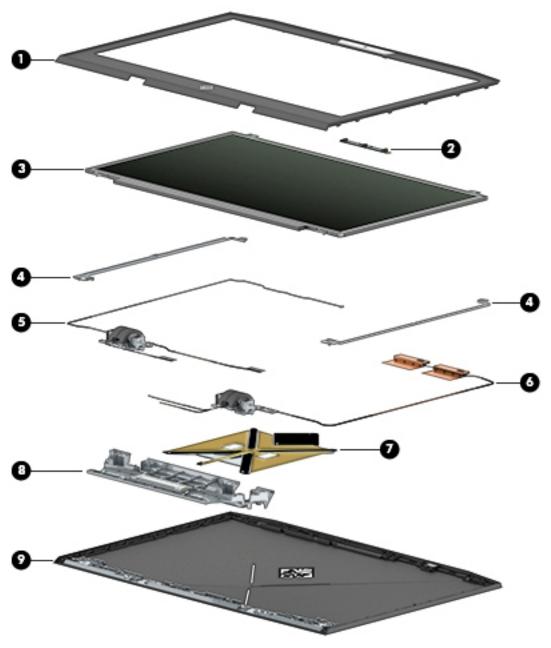

| Item | Component                                                                                                  | Spare part number |
|------|----------------------------------------------------------------------------------------------------|-------------------|
| (1)  | Display bezel                                                                                              | 940586-001        |
| (2)  | Camera                                                                                                    | 940626-001        |
| (3)  | <b>Panels</b> (16:9 Ultra Wide Aspect Ratio), (the LCD support bracket is spared separately as 940600-001) |                   |
|      | 17.3" FHD WLED AntiGlare (1920 x 1080) flat-flat (4.0 mm) UWVA                                             | 940614-001        |
|      | 17.3" UHD WLED AntiGlare (3840 x 2160) flat-flat (4.0 mm) UWVA                                             | 940615-001        |
|      | 17.3" UHD LED AntiGlare (1920 x 1080) flat-flat (4.0 mm) UWVA                                              | L12056-001        |

| ltem | Component                                                                                                    | Spare part number |
|------|----------------------------------------------------------------------------------------------------|-------------------|
| (4)  | Hinge brackets                                                                                                    | L03427-001        |
| (5)  | Display cable                                                                                                    |                   |
|      | For products with a FHD screen and HD camera                                                                                                    | 940593-001        |
|      | For products with a UHD screen and HD camera                                                                                                    | 940594-001        |
| (6)  | Antenna                                                                                                    | 940583-001        |
| (7)  | <b>Backlight (BL) module</b> (the front BL module is spared separately as 940609-001, and the keyboard BL cable is spared separately as 940591-001) | 940610-001        |
| (8)  | <b>Hinge (includes left and right hinges)</b> , (the hinge support bracket is spared separately as 940604-001)                                      | 940603-001        |
| (9)  | Back cover (with logo)                                                                                                    | 940584-001        |

## Miscellaneous parts

| Component                                                | Spare part number |
|----------------------------------------------------------|-------------------|
| AC adapter:                                              |                   |
| 230W PFC SMART Slim 7.4 mm                               | 925141-850        |
| 330 W PFC SMART nSLIM 7.4mm                              | 925142-850        |
| USB-C to VGA adapter                                     | 831751-001        |
| Dongle (USB-C to USB-A)                                  | 833960-001        |
| Power cord (black, 1 m), (for 230 W and 330 W adapters): |                   |
| For use in North America                                 | 121565-023        |
| For use in South Africa                                  | 187487-012        |
| For use in Denmark                                       | 130627-014        |
| For use in Europe                                        | 100614-016        |
| For use in Israel                                        | 398062-011        |
| For use in Switzerland                                   | 150304-015        |
| For use in Australia                                     | 100661-021        |
| For use in Thailand                                      | 285052-013        |
| For use in Japan                                         | 653326-005        |
| For use in the United Kingdom and Singapore              | 100613-021        |
| For use in the Peoples Republic of China                 | 286496-024        |
| For use in Japan                                         | 653326-005        |
| Keyboard hook                                            | 940613-001        |
| Screw kit                                                | L03426-001        |
| HP logo                                                  | L01638-001        |

| Component | Spare part number |
|-----------|-------------------|
| Hinge cap | 940612-001        |
| LED cable | 940592-001        |

# Removal and replacement procedures preliminary requirements

# Tools required

You will need the following tools to complete the removal and replacement procedures:

- Flat-bladed screwdriver
- Magnetic screwdriver
- Phillips P0 and P1 screwdrivers

# Service considerations

The following sections include some of the considerations that you must keep in mind during disassembly and assembly procedures.

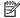

NOTE: As you remove each subassembly from the computer, place the subassembly (and all accompanying screws) away from the work area to prevent damage.

# Plastic parts

⚠ CAUTION: Using excessive force during disassembly and reassembly can damage plastic parts. Use care when handling the plastic

# Cables and connectors

 $\triangle$  CAUTION: When servicing the computer, be sure that cables are placed in their proper locations during the reassembly process. Improper cable placement can damage the computer.

Cables must be handled with extreme care to avoid damage. Apply only the tension required to unseat or seat the cables during removal and insertion. Handle cables by the connector whenever possible. In all cases, avoid bending, twisting, or tearing cables. Be sure that cables are routed in such a way that they cannot be caught or snagged by parts being removed or replaced. Handle flex cables with extreme care; these cables tear easily.

# Drive handling

<u>CAUTION:</u> Drives are fragile components that must be handled with care. To prevent damage to the computer, damage to a drive, or loss of information, observe these precautions:

Before removing or inserting a hard drive, shut down the computer. If you are unsure whether the computer is off or in Hibernation, turn the computer on, and then shut it down through the operating system.

Before handling a drive, be sure that you are discharged of static electricity. While handling a drive, avoid touching the connector.

Before removing an optical drive, be sure that a disc is not in the drive and be sure that the optical drive tray is

Handle drives on surfaces covered with at least one inch of shock-proof foam.

Avoid dropping drives from any height onto any surface.

After removing a hard drive or an optical drive, place it in a static-proof bag.

Avoid exposing an internal hard drive to products that have magnetic fields, such as monitors or speakers.

Avoid exposing a drive to temperature extremes or liquids.

If a drive must be mailed, place the drive in a bubble pack mailer or other suitable form of protective packaging and label the package "FRAGILE."

# Grounding guidelines

# Electrostatic discharge damage

Electronic components are sensitive to electrostatic discharge (ESD). Circuitry design and structure determine the degree of sensitivity. Networks built into many integrated circuits provide some protection, but in many cases, ESD contains enough power to alter device parameters or melt silicon junctions.

A discharge of static electricity from a finger or other conductor can destroy static-sensitive devices or microcircuitry. Even if the spark is neither felt nor heard, damage may have occurred.

An electronic device exposed to ESD may not be affected at all and can work perfectly throughout a normal cycle. Or the device may function normally for a while, then degrade in the internal layers, reducing its life expectancy.

**A** CAUTION: To prevent damage to the computer when you are removing or installing internal components, observe these precautions:

Keep components in their electrostatic-safe containers until you are ready to install them.

Before touching an electronic component, discharge static electricity by using the guidelines described in this section.

Avoid touching pins, leads, and circuitry. Handle electronic components as little as possible.

If you remove a component, place it in an electrostatic-safe container.

The following table shows how humidity affects the electrostatic voltage levels generated by different activities.

 $\triangle$  CAUTION: A product can be degraded by as little as 700 V.

| Typical electrostatic voltage levels |                   |          |         |
|--------------------------------------|-------------------|----------|---------|
|                                      | Relative humidity |          |         |
| Event                                | 10%               | 40%      | 55%     |
| Walking across carpet                | 35,000 V          | 15,000 V | 7,500 V |
| Walking across vinyl floor           | 12,000 V          | 5,000 V  | 3,000 V |
| Motions of bench worker              | 6,000 V           | 800 V    | 400 V   |
| Removing DIPS from plastic tube      | 2,000 V           | 700 V    | 400 V   |
| Removing DIPS from vinyl tray        | 11,500 V          | 4,000 V  | 2,000 V |
| Removing DIPS from plastic foam      | 14,500 V          | 5,000 V  | 3,500 V |
| Removing bubble pack from PCB        | 26,500 V          | 20,000 V | 7,000 V |
| Packing PCBs in foam-lined box       | 21,000 V          | 11,000 V | 5,000 V |

# Packaging and transporting guidelines

Follow these grounding guidelines when packaging and transporting equipment:

- To avoid hand contact, transport products in static-safe tubes, bags, or boxes.
- Protect ESD-sensitive parts and assemblies with conductive or approved containers or packaging.
- Keep ESD-sensitive parts in their containers until the parts arrive at static-free workstations.
- Place items on a grounded surface before removing items from their containers.
- Always be properly grounded when touching a component or assembly.
- Store reusable ESD-sensitive parts from assemblies in protective packaging or nonconductive foam.
- Use transporters and conveyors made of antistatic belts and roller bushings. Be sure that mechanized
  equipment used for moving materials is wired to ground and that proper materials are selected to avoid
  static charging. When grounding is not possible, use an ionizer to dissipate electric charges.

#### Workstation guidelines

Follow these grounding workstation guidelines:

- Cover the workstation with approved static-shielding material.
- Use a wrist strap connected to a properly grounded work surface and use properly grounded tools and equipment.
- Use conductive field service tools, such as cutters, screwdrivers, and vacuums.
- When fixtures must directly contact dissipative surfaces, use fixtures made only of static safe materials.
- Keep the work area free of nonconductive materials, such as ordinary plastic assembly aids and plastic foam.
- Handle ESD-sensitive components, parts, and assemblies by the case or PCM laminate. Handle these items only at static-free workstations.
- Avoid contact with pins, leads, or circuitry.
- Turn off power and input signals before inserting or removing connectors or test equipment.

# **Equipment guidelines**

Grounding equipment must include either a wrist strap or a foot strap at a grounded workstation.

- When seated, wear a wrist strap connected to a grounded system. Wrist straps are flexible straps with a
  minimum of one megohm ±10% resistance in the ground cords. To provide proper ground, wear a strap
  snugly against the skin at all times. On grounded mats with banana-plug connectors, use alligator clips to
  connect a wrist strap.
- When standing, use foot straps and a grounded floor mat. Foot straps (heel, toe, or boot straps) can be
  used at standing workstations and are compatible with most types of shoes or boots. On conductive floors
  or dissipative floor mats, use foot straps on both feet with a minimum of one megohm resistance between
  the operator and ground. To be effective, the conductive equipment must be worn in contact with the skin.

The following grounding equipment is recommended to prevent electrostatic damage:

- Antistatic tape
- Antistatic smocks, aprons, and sleeve protectors
- Conductive bins and other assembly or soldering aids
- Nonconductive foam
- Conductive tabletop workstations with ground cords of one megohm resistance
- Static-dissipative tables or floor mats with hard ties to the ground
- Field service kits
- Static awareness labels
- Material-handling packages
- Nonconductive plastic bags, tubes, or boxes
- Metal tote boxes
- Electrostatic voltage levels and protective materials

The following table lists the shielding protection provided by antistatic bags and floor mats.

| Material              | Use        | Voltage protection level |
|-----------------------|------------|--------------------------|
| Antistatic plastics   | Bags       | 1,500 V                  |
| Carbon-loaded plastic | Floor mats | 7,500 V                  |
| Metallized laminate   | Floor mats | 5,000 V                  |

# Removal and replacement procedures for **Customer Self-Repair parts**

This chapter provides removal and replacement procedures for Customer Self-Repair parts.

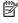

NOTE: The Customer Self-Repair program is not available in all locations. Installing a part not supported by the Customer Self-Repair program may void your warranty. Check your warranty to determine if Customer Self-Repair is supported in your location.

# Component replacement procedures

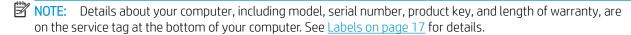

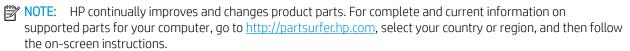

There are two screws that must be removed, replaced, and/or loosened when servicing Customer Self-Repair parts. Make special note of the screw sizes and locations during removal and replacement.

# **Battery**

| Description                                   | Spare part number |
|-----------------------------------------------|-------------------|
| Battery 6 cell 99 Whr 4.55 Ah LI DG06099XL-PL | 925149-855        |

Before removing the battery, follow these steps:

- 1. Turn off the computer. If you are unsure whether the computer is off or in Hibernation, turn the computer on, and then shut it down through the operating system.
- 2. Disconnect the power from the computer by first unplugging the power cord from the AC outlet and then unplugging the AC adapter from the computer.
- 3. Disconnect all external devices from the computer.

Remove the battery:

- ⚠ WARNING! To reduce potential safety issues, use only the user-replaceable battery provided with the computer, a replacement battery provided by HP, or a compatible battery purchased from HP.
- <u>CAUTION</u>: Removing a user-replaceable battery that is the sole power source for the computer can cause loss of information. To prevent loss of information, save your work or shut down the computer through Windows before removing the battery.
  - 1. Position the computer upside down on a flat surface.
  - 2. Remove the eight Phillips screws (1) from the bottom cover. Loosen but do not remove two screws from the bottom cover (2).

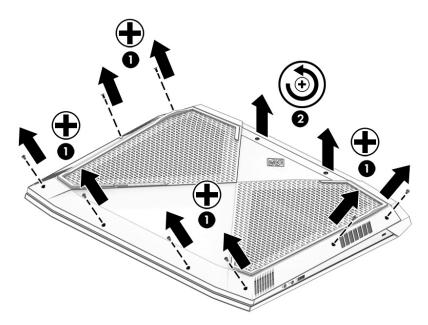

3. Using a case utility tool, gently separate the bottom cover from the enclosure (1). Remove the bottom cover (2).

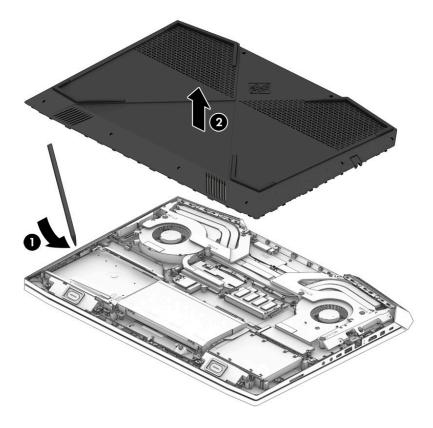

4. Remove the two Phillips screws holding the bottom cover spacer (1). Remove the bottom cover spacer allowing access to the battery cable (2) and disconnect the battery (3). Remove the four Phillips screws (4) that secure the battery to the keyboard/top cover. Lift the battery out of the enclosure (5).

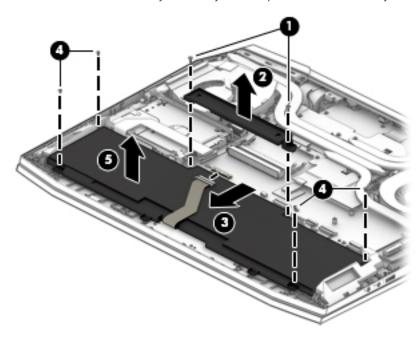

To insert the battery, reverse the removal procedures.

# Hard drive

| Description                                                                                              | Spare part number |
|----------------------------------------------------------------------------------------------------|-------------------|
| Hard drive (hard drive cable is spared as 940595-001 and the hard drive bracket is spared as 940599-001) |                   |
| 1 TB 7200 RPM SATA RAW 9.5 mm                                                                            | 766644-001        |

Before removing the hard drive, follow these steps:

- 1. Turn off the computer. If you are unsure whether the computer is off or in Hibernation, turn the computer on, and then shut it down through the operating system.
- 2. Disconnect the power from the computer by first unplugging the power cord from the AC outlet and then unplugging the AC adapter from the computer.
- 3. Disconnect all external devices from the computer.
- **4.** Remove the following components:
  - a. Base enclosure (see <u>Base enclosure on page 38</u>)
  - **b.** Battery (see <u>Battery on page 31</u>)

Remove the hard drive:

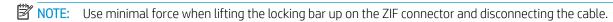

- 1. Open the zero insertion force (ZIF) connector to release the hard drive cable (1) from the system board.
- 2. Remove the hard drive connector cable from the ZIF connector (2).
- 3. Lift up on the tab connected to the system board cable (3). Pull the tab (4) to disconnect the hard drive cable from the system board.
- 4. Lift the top edge of the hard drive upward (5).

5. Slide the hard drive toward the top of the computer (6), then remove it from the computer (7).

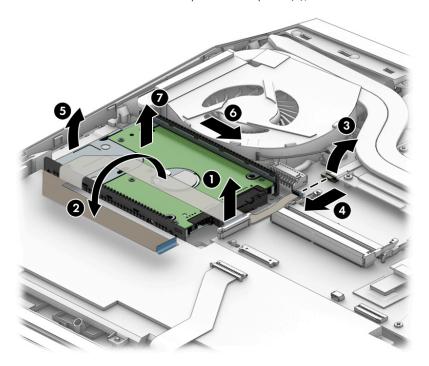

- **6.** If it is necessary to disassemble the hard drive, perform the following steps:
  - **a.** Remove the hard drive cable connector (1) from the hard drive.
  - **b.** Slide the two hard drive brackets **(2)** off the hard drive.

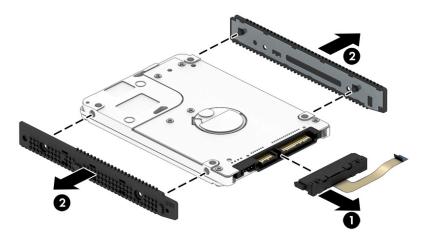

To remove the second hard drive, follow these steps:

- 1. Open the zero insertion force (ZIF) connector to release the hard drive cable (1) from the system board.
- 2. Lift the hard drive (2) up.

3. Release the hard drive from the notch (3), and then slide the drive (4) forward to remove it from the computer.

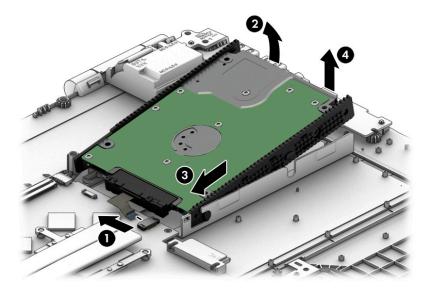

- 4. If it is necessary to disassemble the hard drive, perform the following steps:
  - a. Remove the hard drive cable connector (1) from the hard drive.
  - **b.** Slide the two hard drive brackets (2) off the hard drive.

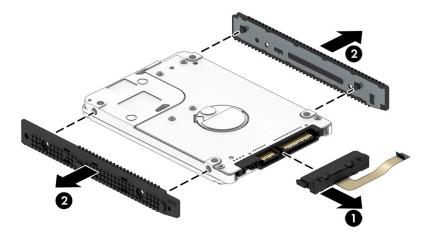

Reverse this procedure to reassemble and install the hard drive.

# Memory module

| Description                           | Spare part number |
|---------------------------------------|-------------------|
| Memory                                |                   |
| 4 GB 2400 MHz 1.2 v DDR4 shared       | 862397-850        |
| 8 GB 2400 MHz 1.2 v DDR4 shared       | 862398-850        |
| 16 GB 2400 MHz 1.2 v DDR4 shared      | 865396-850        |
| 16 GB 2800 MHz XMP 1.35 v DDR4 shared | L07040-850        |

Before removing a memory module, follow these steps:

- 1. Turn off the computer. If you are unsure whether the computer is off or in Hibernation, turn the computer on, and then shut it down through the operating system.
- 2. Disconnect the power from the computer by first unplugging the power cord from the AC outlet and then unplugging the AC adapter from the computer.
- 3. Disconnect all external devices from the computer.
- 4. Remove the following components:
  - a. Base enclosure (see Base enclosure on page 38)
  - **b.** Battery (see <u>Battery on page 31</u>)

#### Remove the memory module:

- 1. Spread the retaining tabs (1) on each side of the memory module slot to release the memory module, (the memory module tilts up.)
- 2. Remove the memory module (2) by pulling the module away from the slot at an angle.

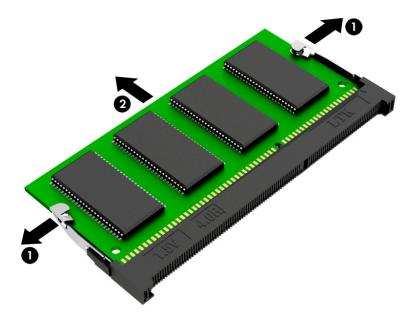

Reverse this procedure to install a memory module.

# SSD (M.2)

| Description                                | Spare part number |
|--------------------------------------------|-------------------|
| M.2 SATA SSD, PCIe NVMe TLC                |                   |
| • 128 GB 2280 M2 3 x 4 SS Value PA         | 940617-001        |
| 1 TB 2280 M2 PCle 3 x 4 SS NVMe TLC PA     | 940618-001        |
| • 256 GB 2280 M2 PCIe 3 x 4 SS NVMe TLC PA | 940619-001        |
| • 512 GB 2280 M2 PCIe 3 x 4 SS NVMe TLC PA | 940620-001        |

#### Before removing the SSD, follow these steps:

- 1. Turn off the computer. If you are unsure whether the computer is off or in Hibernation, turn the computer on, and then shut it down through the operating system.
- 2. Disconnect the power from the computer by first unplugging the power cord from the AC outlet and then unplugging the AC adapter from the computer.
- 3. Disconnect all external devices from the computer.
- **4.** Remove the following components:
  - a. Base enclosure (see Base enclosure on page 38)
  - **b.** Battery (see <u>Battery on page 31</u>)

#### Remove the SSD:

- 1. Remove the Phillips screw (1) that secures the SSD to the system board.
- 2. Remove the SSD (2) by pulling the drive away from the slot at an angle.

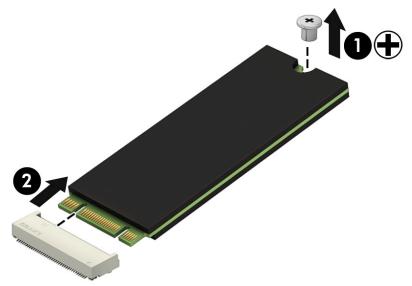

Reverse this procedure to install the SSD.

# 6 Removal and replacement procedures for authorized service provider parts

⚠ CAUTION: Components described in this chapter should be accessed only by an authorized service provider. Accessing these parts can damage the computer or void the warranty.

# Component replacement procedures

- NOTE: Details about your computer, including model, serial number, product key, and length of warranty, are on the service tag at the bottom of your computer. See <u>Labels on page 17</u> for details.
- NOTE: HP continually improves and changes product parts. For complete and current information on supported parts for your computer, go to <a href="http://partsurfer.hp.com">http://partsurfer.hp.com</a>, select your country or region, and then follow the on-screen instructions.

There may be as many as 85 screws that must be removed, replaced, and/or loosened when servicing the parts described in this chapter. Make special note of each screw size and location during removal and replacement.

#### Base enclosure

| Description    | Spare part number |
|----------------|-------------------|
| Base enclosure | 940585-001        |

Before removing the base enclosure, follow these steps:

- 1. Turn off the computer. If you are unsure whether the computer is off or in Hibernation, turn the computer on, and then shut it down through the operating system.
- 2. Disconnect the power from the computer by first unplugging the power cord from the AC outlet and then unplugging the AC adapter from the computer.
- 3. Disconnect all external devices connected to the computer.
- 4. Position the computer upside down on a flat surface.

#### Remove the base enclosure:

1. Loosen but do not remove the two screws from the bottom cover (1). Remove the remaining eight Phillips screws (2) from the bottom cover.

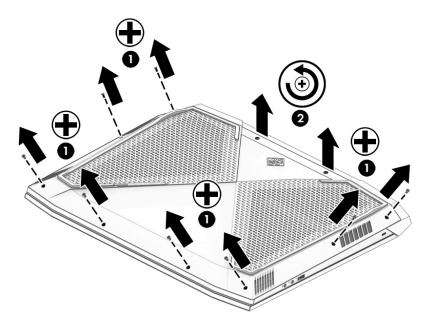

2. Using a case utility tool, gently separate the bottom cover from the enclosure (1). Remove the bottom cover (2).

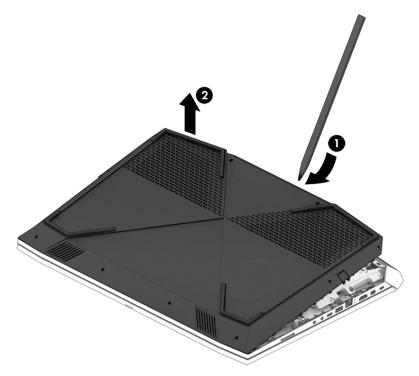

Reverse the removal procedures to install the base enclosure.

# Trunk

| Description | Spare part number |
|-------------|-------------------|
| Trunk       | 940611-001        |

Before removing the trunk, follow these steps:

- 1. Turn off the computer. If you are unsure whether the computer is off or in Hibernation, turn the computer on, and then shut it down through the operating system.
- 2. Disconnect the power from the computer by first unplugging the power cord from the AC outlet and then unplugging the AC adapter from the computer.
- 3. Disconnect all external devices from the computer.
- **4.** Remove the following components:
  - **a.** Base enclosure (see <u>Base enclosure on page 38</u>)
  - **b.** Battery (see <u>Battery on page 31</u>)
  - **c.** Speakers (see <u>Speakers on page 45</u>)

#### Remove the trunks:

- 1. Remove four Phillips screws (1) securing the left and right trunk.
- 2. Remove the two Phillips screws securing the trunk bottom (2).
- 3. Remove the trunk (3).

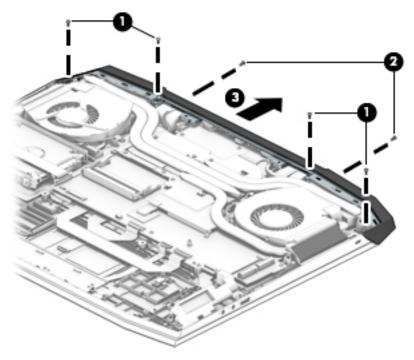

Reverse this procedure to install the trunk.

#### Fan

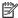

NOTE: This is a standalone fan. The other fan is attached to the heat sink.

| Description    | Spare part number |
|----------------|-------------------|
| Standalone fan | 940579-001        |

Before removing the fan, follow these steps:

- Turn off the computer. If you are unsure whether the computer is off or in Hibernation, turn the computer 1. on, and then shut it down through the operating system.
- Disconnect the power from the computer by first unplugging the power cord from the AC outlet and then 2. unplugging the AC adapter from the computer.
- 3. Disconnect all external devices from the computer.
- 4. Remove the following components:
  - a. Base enclosure (see <u>Base enclosure on page 38</u>)
  - b. Battery (see <u>Battery on page 31</u>)

#### Remove the fans:

- Disconnect the fan cable (1) from the system board.
- 2. Remove the three Phillips screws (2) securing the fan to the computer.
- 3. Remove the fan (3).

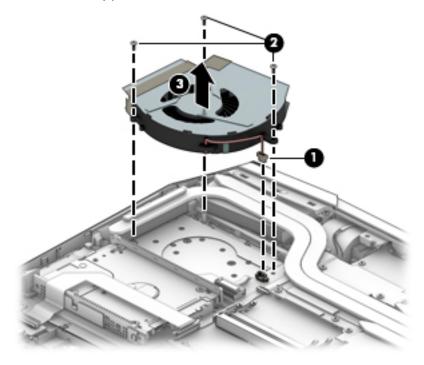

Reverse this procedure to install the fan.

# Heat sink with fan

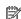

NOTE: The heat sink spare parts kit includes replacement thermal material.

| Description                                                                                 | Spare part number |
|---------------------------------------------------------------------------------------------|-------------------|
| Heat sink with fan (for use only on products equipped with a GTX-1080 processor)            | 940598-001        |
| Heat sink with fan (for use only on products equipped with a GTX 1070 i7-7700 HQ processor) | L00257-001        |
| Heat sink with fan (for use only on products equipped with a GTX 1070 i7-7820 HK processor) | L00258-001        |

IMPORTANT: Make special note of each screw and screw lock size and location during removal and replacement.

Before removing the heat sink, follow these steps:

- Turn off the computer. If you are unsure whether the computer is off or in Hibernation, turn the computer on, and then shut it down through the operating system.
- 2. Disconnect the power from the computer by first unplugging the power cord from the AC outlet and then unplugging the AC adapter from the computer.
- 3. Disconnect all external devices from the computer.
- Remove the following components: 4.
  - Base enclosure (see <u>Base enclosure on page 38</u>) a.
  - b. Battery (see Battery on page 31)
  - Remove the fan (see Fan on page 41).

#### Remove the heat sink:

- 1. Remove one Phillips screw (1) on the top left corner of the fan.
- 2. Remove the three other small screws (2) around the fan.
- 3. Loosen the eight screws securing the heat sink to the system board (3).
- Remove the heat sink and fan (4).

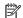

NOTE: Due to the adhesive quality of the thermal material located between the heat sink and the system board components, it may be necessary to move the heat sink from side to side to detach it.

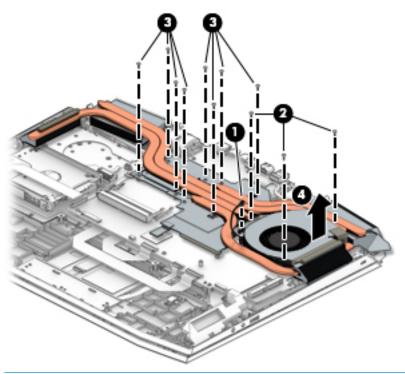

NOTE: The thermal material must be thoroughly cleaned from the surfaces of the heat sink and the system board components each time the heat sink is removed. Thermal paste is used on the processor (1 and 2), the graphics processor (3), the heat sink sections (2 and 4), and the system board (5 and 6).

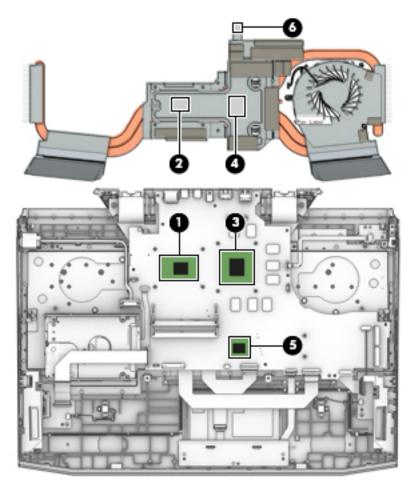

Reverse this procedure to install the heat sink with fan.

# **Speakers**

NOTE: The speaker spare part kit includes the cable.

| Description                                    | Spare part number |
|------------------------------------------------|-------------------|
| Speaker Kit (includes right and left speakers) | 940616-001        |

IMPORTANT: Make special note of each screw and screw lock size and location during removal and replacement.

Before removing the speakers, follow these steps:

- Shut down the computer.
- Disconnect the power from the computer by first unplugging the power cord from the AC outlet and then 2. unplugging the AC adapter from the computer.
- 3. Disconnect all external devices connected to the computer.
- Remove the following components:
  - Base enclosure (see <u>Base enclosure on page 38</u>) a.
  - Battery (see <u>Battery on page 31</u>) b.

#### Remove the speakers:

- Carefully disconnect the speaker connector (1) from the system board. 1.
- 2. Remove the two Phillips screws (2).
- 3. Release the display cable from the routing channels (3).
- Lift the left and right speakers (4) to remove them. 4.

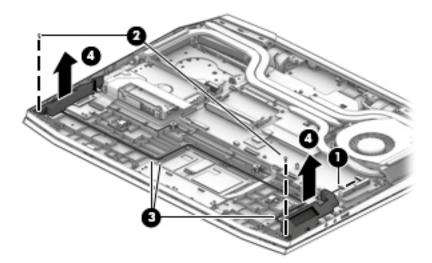

Reverse this procedure to install the speakers.

# Audio board

| Description | Spare part number |
|-------------|-------------------|
| Audio board | 940588-001        |

Before removing the audio board, follow these steps:

- 1. Turn off the computer. If you are unsure whether the computer is off or in Hibernation, turn the computer on, and then shut it down through the operating system.
- 2. Disconnect the power from the computer by first unplugging the power cord from the AC outlet and then unplugging the AC adapter from the computer.
- 3. Disconnect all external devices from the computer.
- **4.** Remove the following components:
  - a. Base enclosure (see <u>Base enclosure on page 38</u>)
  - **b.** Battery (see <u>Battery on page 31</u>)
  - **c.** Speakers (see <u>Speakers on page 45</u>)

#### Remove the audio board:

- 1. Disconnect the audio board cables from the computer (1) and the system board (2).
- 2. Remove the Phillips screw (3) that secures the audio board to the computer.
- 3. Remove the audio board (4).

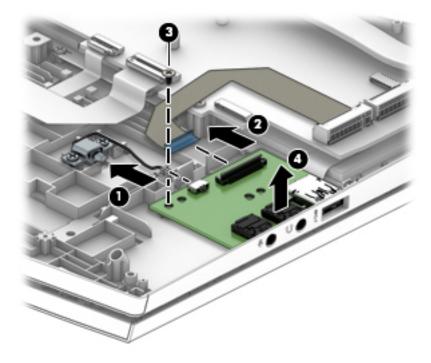

Reverse this procedure to install the audio board.

# System board

| Description                                       | Spare part number |  |
|---------------------------------------------------|-------------------|--|
| System board                                      |                   |  |
| All system boards use the following part numbers: |                   |  |
| xxxxxx-001 Non-Windows operating systems          |                   |  |
| xxxxxx-601 Windows 10 operating systems           |                   |  |
| • DSC GTX 1070 8 GB i7-7700                       | 940621-xxx        |  |
| • GTX 1070 8 GB i7-7820                           | 940622-xxx        |  |
| • GTX 1080 8 GB i7-7700                           | 940623-xxx        |  |
| • GTX 1080 8 GB i7-7820                           | 940624-xxx        |  |

IMPORTANT: Make special note of each screw and screw lock size and location during removal and replacement.

Before removing the system board, follow these steps:

- 1. Shut down the computer.
- 2. Disconnect the power from the computer by first unplugging the power cord from the AC outlet and then unplugging the AC adapter from the computer.
- 3. Disconnect all external devices connected to the computer.
- **4.** Remove the following components:
  - a. Base enclosure (see <u>Base enclosure on page 38</u>)
  - **b.** Battery (see <u>Battery on page 31</u>)
  - **c.** Speakers (see <u>Speakers on page 45</u>)
  - **d.** Remove the fans (see Fan on page 41)
  - e. Remove the heatsink (see Heat sink with fan on page 42)
- NOTE: When replacing the system board, be sure that the following components are removed from the defective system board and installed on the replacement system board:
  - WLAN module (see <u>WLAN module on page 50</u>)
  - Memory module (see <u>Memory module on page 36</u>)

Remove the system board:

- 1. If they are not already disconnected, disconnect the following cables from the system board (note the routing location of the cables when removing them):
  - NOTE: Use minimal force when lifting the locking bar up on a ZIF connector and disconnecting the cable.
    - (1) Power board cable
    - (2) WLAN antenna cables
    - (3) HDD cable

- (4) USB board cable
- (5) Display panel
- **(6)** Power button board cable
- (7) Backlight cable
- (8) TouchPad board cable
- **(9)** Keyboard cable
- (10) Audio board cable

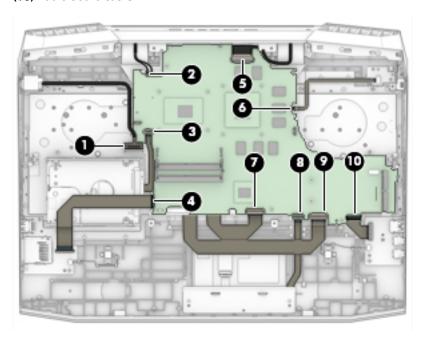

2. Remove the seven Phillips screws (1) and the screw bracket securing the system board to the computer.

3. Lift the system board (2), and then remove it.

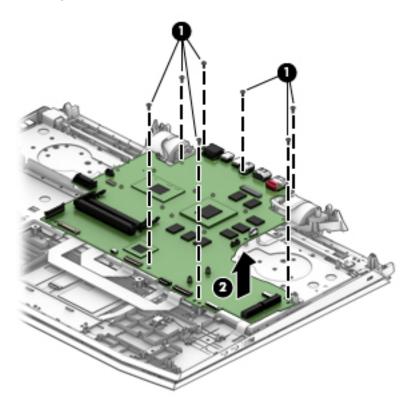

Reverse this procedure to install the system board.

- IMPORTANT: After system board replacement, be sure to complete post-installation tasks as required that may include:
  - Verifying functionality of the computer
  - Updating the BIOS; see <u>Using Setup Utility (BIOS) on page 62</u>

#### WLAN module

| Description              | Spare part number |
|--------------------------|-------------------|
| WLAN RT Cartier AC 2 x 2 | 924813-855        |

Before removing the WLAN module, follow these steps:

- 1. Turn off the computer. If you are unsure whether the computer is off or in Hibernation, turn the computer on, and then shut it down through the operating system.
- 2. Disconnect the power from the computer by first unplugging the power cord from the AC outlet and then unplugging the AC adapter from the computer.
- 3. Disconnect all external devices from the computer.
- **4.** Remove the following components:
  - a. Base enclosure (see <u>Base enclosure on page 38</u>)
  - **b.** Battery (see <u>Battery on page 31</u>)
  - **c.** Heat sink (see Heat sink with fan on page 42)
  - d. System board (see System board on page 47)

#### Remove the WLAN module:

- NOTE: The WLAN module is located under the system board. The system board must be removed to remove the WLAN module.
  - 1. Disconnect the WLAN antenna cables (1) from the terminals on the WLAN module.
  - NOTE: The cables should already be disconnected before removing the system board.
  - 2. Remove the Phillips screw (2) that secures the WLAN module to the system board. (The WLAN module tilts up.)
  - 3. Remove the WLAN module (3) by pulling the module away from the slot at an angle.
  - NOTE: WLAN modules are notched to prevent incorrect installation.

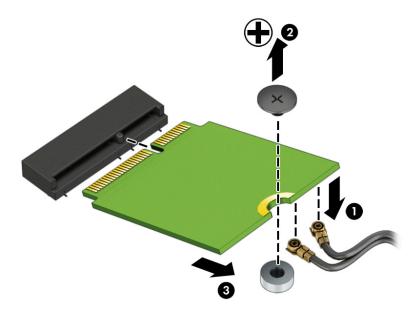

NOTE: If the WLAN antenna cables are not connected to the terminals on the WLAN module, protective sleeves should be installed on the antenna connectors, as shown in the following illustration.

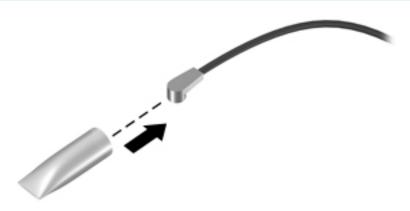

Reverse this procedure to install the WLAN module.

# Power board

| Description | Spare part number |
|-------------|-------------------|
| Power board | 940608-001        |

Before removing the power board connector, follow these steps:

- 1. Turn off the computer. If you are unsure whether the computer is off or in Hibernation, turn the computer on, and then shut it down through the operating system.
- 2. Disconnect the power from the computer by first unplugging the power cord from the AC outlet and then unplugging the AC adapter from the computer.
- 3. Disconnect all external devices from the computer.
- **4.** Remove the following components:
  - a. Base enclosure (see <u>Base enclosure on page 38</u>)
  - **b.** Battery (see <u>Battery on page 31</u>)
  - **c.** Speakers (see Speakers on page 45)
  - **d.** Remove the fans (see <u>Fan on page 41</u>)
  - e. Remove the heat sink (see Heat sink with fan on page 42)
  - **f.** Remove the system board (see <u>System board on page 47</u>)

#### Remove the power board:

- 1. Remove the power board connector cable (1).
- 2. Remove the two Phillips screws securing the connector and bracket to the computer (2)
- 3. Lift the power board from the holder (3), and then remove the power board.

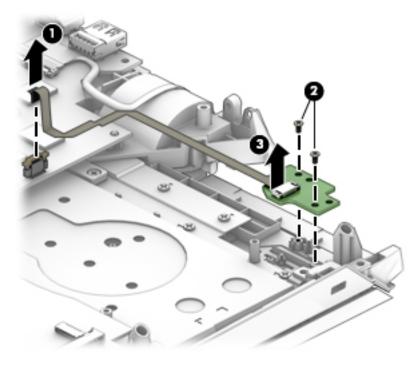

Reverse this procedure to install the power board.

# Display assembly

| Des | cription                                                                                                | Spare part number |  |  |  |
|-----|----------------------------------------------------------------------------------------------------|-------------------|--|--|--|
| Ant | <b>enna</b> , dual                                                                                      | 940583-001        |  |  |  |
| Bac | k cover                                                                                                 | 940584-001        |  |  |  |
| Car | nera                                                                                                    | 940626-001        |  |  |  |
| Dis | olay bezel                                                                                              | 940586-001        |  |  |  |
| Dis | Display cable                                                                                           |                   |  |  |  |
| •   | For products with non-touch FHD screen with HD camera, 120 Hz                                           | 940593-001        |  |  |  |
| •   | For products with non-touch UHD screen with HD camera, 120 Hz                                           | 940594-001        |  |  |  |
| Hin | ge                                                                                                    | 940603-001        |  |  |  |
| Hin | ge support bracket                                                                                      | 940604-001        |  |  |  |
| Rav | Raw panel 43.94 cm (17.3") (non-touch screen)                                                           |                   |  |  |  |
| •   | FHD WLED AntiGlare (1920 x 1080) flat-flat (4.0 mm) UWVA, eDP1.3 + NVSR, Support NVIDIA G-Sync<br>120Hz | 940614-001        |  |  |  |
| •   | UHD WLED AntiGlare (3840 x 2160) flat-flat (4.0 mm) UWVA, eDP + PSR, Support NVIDIA G-Sync              | 940615-001        |  |  |  |
| •   | FHD LED AntiGlare (1920 x 1080) flat-flat (4.0 mm) UWVA, eDP + PSR, Support NVIDIA G-Sync               | L12056-001        |  |  |  |

IMPORTANT: Make special note of each screw and screw lock size and location during removal and replacement.

Before removing the display assembly, follow these steps:

- 1. Shut down the computer.
- 2. Disconnect the power from the computer by first unplugging the power cord from the AC outlet and then unplugging the AC adapter from the computer.
- 3. Disconnect all external devices connected to the computer.
- **4.** Remove the following components:
  - **a.** Base enclosure (see <u>Base enclosure on page 38</u>)
  - **b.** Battery (see <u>Battery on page 31</u>)
  - **c.** Speakers (see <u>Speakers on page 45</u>).
  - **d.** Remove the fans (see Fan on page 41)
  - e. Remove the heat sink (see <u>Heat sink with fan on page 42</u>)
  - **f.** Remove the system board (see <u>System board on page 47</u>)

Remove the display assembly:

1. Remove the 12 Phillips screws from the hinge.

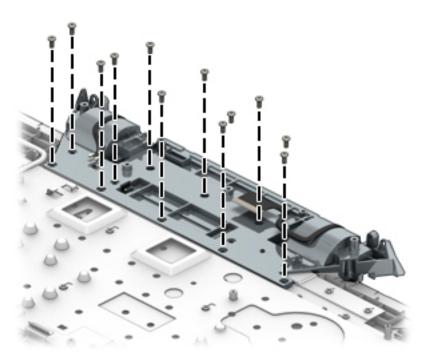

- 2. Pull the hinge up and away from the top cover (1).
- 3. Pull the top cover away from the hinge to remove (2)

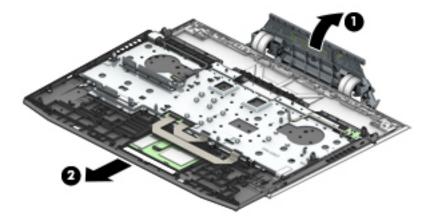

4. Remove the eight Phillips screws securing the hinge support bracket to the display assembly (1).

5. Remove the hinge support bracket from the display assembly (2).

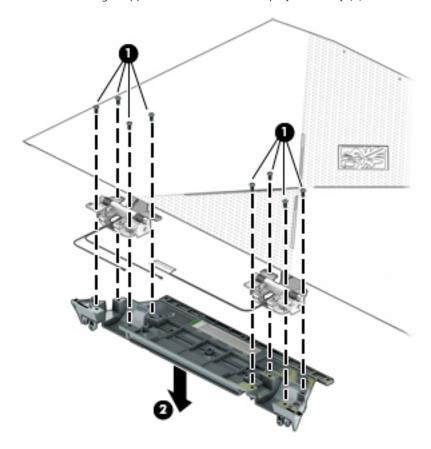

6. Remove the six Phillips screws securing the left and right hinge brackets (1).

# 7. Remove the hinge brackets (2).

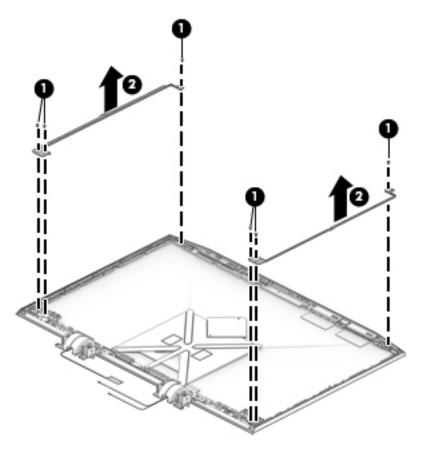

8. Disconnect the display panel cable from the computer (1), remove the four Phillips screws from the hinges (2). Open the display as wide as possible (3), and then remove the display (4).

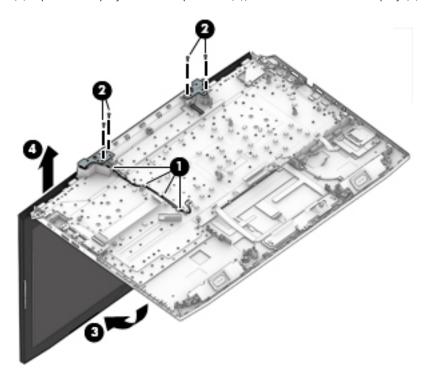

- 9. If it is necessary to replace the display bezel or any of the LED display assembly subcomponents:
  - a. Disengage the bezel starting at the top (1), left and right sides (2), and bottom (3).
  - **b.** Remove the display bezel **(4)**.

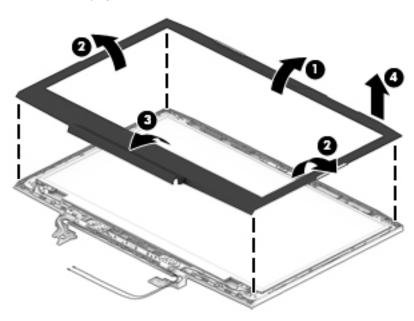

10. If it is necessary to replace the raw display panel, remove the four Phillips screws (1) that secure the display panel to the display enclosure, and then lift the panel (2) to remove it.

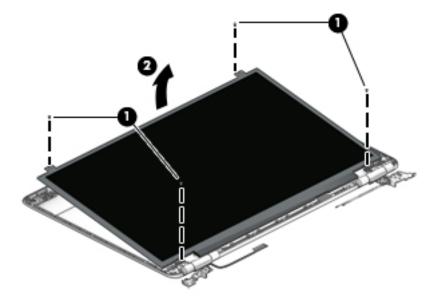

11. Remove the tape (1) covering the display panel connector, disconnect the connector (2) from the display panel, and then remove the panel (3).

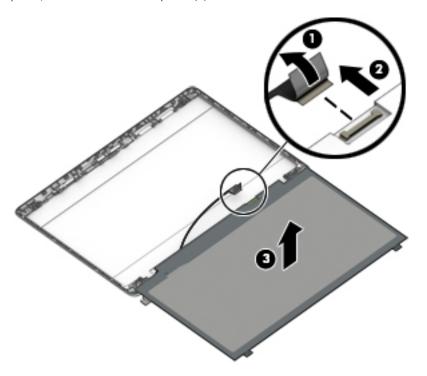

12. If it is necessary to replace the camera module:

CAUTION: Handle the module with caution. This module has a thin profile and is susceptible to damage when not handled carefully.

- **a.** Lift up the camera module and cable (1).
- **b.** Disconnect the cable (2) and remove the camera module.

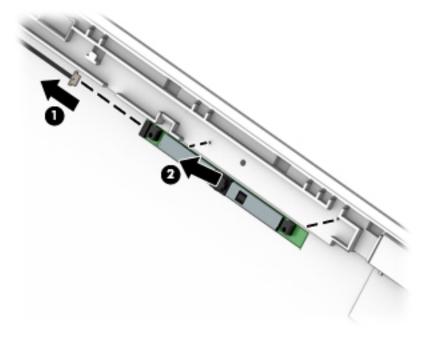

- **13.** If it is necessary to replace the WLAN antennas:
  - a. Release the WLAN antenna cable from the routing path (1) of the display enclosure.
  - **b.** Carefully peel back the metallic tape **(2)** to release the wireless antenna transceivers from the display enclosure.
  - **c.** Remove the WLAN antenna cable from the display enclosure.

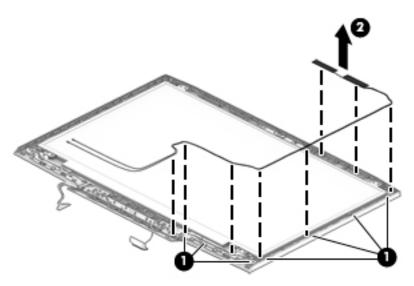

- **14.** If it is necessary to replace the display cable:
  - **a.** Release the cable from the routing path (1) along the display enclosure.
  - b. Remove the cable (2).

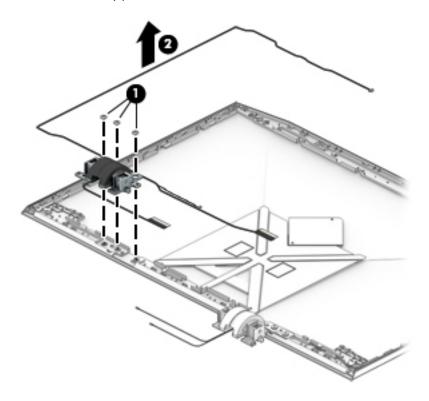

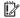

IMPORTANT: Use care when handling and installing the new antennas. Accidental bending of the antenna elements will detune the antenna and degrade the computer's performance.

Reverse this procedure to install the display assembly.

## Using Setup Utility (BIOS)

Setup Utility, or Basic Input/Output System (BIOS), controls communication between all the input and output devices on the system (such as disk drives, display, keyboard, mouse, and printer). Setup Utility (BIOS) includes settings for the types of devices installed, the startup sequence of the computer, and the amount of system and extended memory.

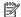

NOTE: To start Setup Utility on convertible computers, your computer must be in notebook mode and you must use the keyboard attached to your notebook.

## Starting Setup Utility (BIOS)

⚠ CAUTION: Use extreme care when making changes in Setup Utility (BIOS). Errors can prevent the computer from operating properly.

Turn on or restart the computer, guickly press esc, and then press f10.

## Updating Setup Utility (BIOS)

Updated versions of Setup Utility (BIOS) may be available on the HP website.

Most BIOS updates on the HP website are packaged in compressed files called SoftPags.

Some download packages contain a file named Readme.txt, which contains information regarding installing and troubleshooting the file.

### Determining the BIOS version

To decide whether you need to update Setup Utility (BIOS), first determine the BIOS version on your computer.

To reveal the BIOS version information (also known as ROM date and System BIOS), use one of these options.

- **HP Support Assistant** 
  - Type support in the taskbar search box, and then select the HP Support Assistant app.
    - or -

Click the guestion mark icon in the taskbar.

- Select **My PC**, and then select **Specifications**.
- Setup Utility (BIOS)
  - Start Setup Utility (BIOS) (see Starting Setup Utility (BIOS) on page 62). 1.
  - 2. Select **Main**, select **System Information**, and then make note of the BIOS version.
  - 3. Select **Exit**, select **No**, and then follow the on-screen instructions.

To check for later BIOS versions, see Downloading a BIOS update on page 63.

#### Downloading a BIOS update

- ▲ CAUTION: To reduce the risk of damage to the computer or an unsuccessful installation, download and install a BIOS update only when the computer is connected to reliable external power using the AC adapter. Do not download or install a BIOS update while the computer is running on battery power, docked in an optional docking device, or connected to an optional power source. During the download and installation, follow these instructions:
  - Do not disconnect power from the computer by unplugging the power cord from the AC outlet.
  - Do not shut down the computer or initiate Sleep.
  - Do not insert, remove, connect, or disconnect any device, cable, or cord.
- NOTE: If your computer is connected to a network, consult the network administrator before installing any software updates, especially system BIOS updates.
  - 1. Type support in the taskbar search box, and then select the **HP Support Assistant** app.
    - or –

Click the guestion mark icon in the taskbar.

- 2. Click **Updates**, and then click **Check for updates and messages**.
- 3. Follow the on-screen instructions.
- 4. At the download area, follow these steps:
  - a. Identify the most recent BIOS update and compare it to the BIOS version currently installed on your computer. If the update is more recent than your BIOS version, make a note of the date, name, or other identifier. You may need this information to locate the update later, after it has been downloaded to your hard drive.
  - **b.** Follow the on-screen instructions to download your selection to the hard drive.
    - Make a note of the path to the location on your hard drive where the BIOS update is downloaded. You will need to access this path when you are ready to install the update.

BIOS installation procedures vary. Follow any instructions that appear on the screen after the download is complete. If no instructions appear, follow these steps:

- 1. Type file in the taskbar search box, and then select **File Explorer**.
- 2. Click your hard drive designation. The hard drive designation is typically Local Disk (C:).
- 3. Using the hard drive path you recorded earlier, open the folder that contains the update.
- 4. Double-click the file that has an .exe extension (for example, *filename*.exe).
  - The BIOS installation begins.
- 5. Complete the installation by following the on-screen instructions.
- NOTE: After a message on the screen reports a successful installation, you can delete the downloaded file from your hard drive.

## 8 Using HP PC Hardware Diagnostics (UEFI)

HP PC Hardware Diagnostics is a Unified Extensible Firmware Interface (UEFI) that allows you to run diagnostic tests to determine whether the computer hardware is functioning properly. The tool runs outside the operating system so that it can isolate hardware failures from issues that are caused by the operating system or other software components.

When HP PC Hardware Diagnostics (UEFI) detects a failure that requires hardware replacement, a 24-digit Failure ID code is generated. This ID code can then be provided to support to help determine how to correct the problem.

NOTE: To start diagnostics on a convertible computer, your computer must be in notebook mode and you must use the keyboard attached.

To start HP PC Hardware Diagnostics (UEFI), follow these steps:

- 1. Turn on or restart the computer, and quickly press esc.
- 2. Press f2.

The BIOS searches three places for the diagnostic tools, in the following order:

a. Connected USB drive

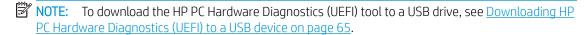

- b. Hard drive
- c. BIOS
- 3. When the diagnostic tool opens, select the type of diagnostic test you want to run, and then follow the onscreen instructions.
- NOTE: If you need to stop a diagnostic test, press esc.

## Downloading HP PC Hardware Diagnostics (UEFI) to a USB device

NOTE: The HP PC Hardware Diagnostics (UEFI) download instructions are provided in English only, and you must use a Windows computer to download and create the HP UEFI support environment because only .exe files are offered.

There are two options to download HP PC Hardware Diagnostics to a USB device.

#### Download the latest UEFI version

- 1. Go to http://www.hp.com/go/techcenter/pcdiags. The HP PC Diagnostics home page is displayed.
- 2. In the HP PC Hardware Diagnostics section, select the **Download** link, and then select **Run**.

#### Download any version of UEFI for a specific product

- 1. Go to http://www.hp.com/support.
- 2. Select Get software and drivers.
- 3. Enter the product name or number.
- 4. Select your computer, and then select your operating system.
- In the Diagnostic section, follow the on-screen instructions to select and download the UEFI version you want.

## 9 Backing up, restoring, and recovering

This chapter provides information about the following processes. The information in the chapter is standard procedure for most products.

- Creating recovery media and backups
- Restoring and recovering your system

For additional information, refer to the HP Support Assistant app.

▲ Type support in the taskbar search box, and then select the **HP Support Assistant** app.

– or –

Select the guestion mark icon in the taskbar.

IMPORTANT: If you will be performing recovery procedures on a tablet, the tablet battery must be at least 70% charged before you start the recovery process.

**IMPORTANT:** For a tablet with a detachable keyboard, connect the tablet to the keyboard base before beginning any recovery process.

### Creating recovery media and backups

The following methods of creating recovery media and backups are available on select products only. Choose the available method according to your computer model.

- Use HP Recovery Manager to create HP Recovery media after you successfully set up the computer. This
  step creates a backup of the HP Recovery partition on the computer. The backup can be used to reinstall
  the original operating system in cases where the hard drive is corrupted or has been replaced. For
  information on creating recovery media, see <a href="Creating HP Recovery media">Creating HP Recovery media</a> (select products only)
  on page 66. For information on the recovery options that are available using the recovery media, see
  Using Windows tools on page 67.
- Use Windows tools to create system restore points and create backups of personal information.
   For more information, see Recovering using HP Recovery Manager on page 68.
- NOTE: If storage is 32 GB or less, Microsoft System Restore is disabled by default.
- On select products, use the HP Cloud Recovery Download Tool to create a bootable USB drive for your HP recovery media. Go to <a href="https://support.hp.com/us-en/document/c05115630?openCLC=true">https://support.hp.com/us-en/document/c05115630?openCLC=true</a>, select your country or region, and follow the on-screen instructions.

### Creating HP Recovery media (select products only)

If possible, check for the presence of the Recovery partition and the Windows partition. Right-click the **Start** menu, select **File Explorer**, and then select **This PC**.

• If your computer does not list the Windows partition and the Recovery partition, you can obtain recovery media for your system from support. You can find contact information on the HP website. Go to <a href="http://www.hp.com/support">http://www.hp.com/support</a>, select your country or region, and follow the on-screen instructions.

You can use Windows tools to create system restore points and create backups of personal information, see <u>Using Windows tools on page 67</u>.

- If your computer does list the Recovery partition and the Windows partition, you can use HP Recovery Manager to create recovery media after you successfully set up the computer. HP Recovery media can be used to perform system recovery if the hard drive becomes corrupted. System recovery reinstalls the original operating system and software programs that were installed at the factory and then configures the settings for the programs. HP Recovery media can also be used to customize the system or restore the factory image if you replace the hard drive.
  - Only one set of recovery media can be created. Handle these recovery tools carefully, and keep them
    in a safe place.
  - HP Recovery Manager examines the computer and determines the required storage capacity for the media that will be required.
  - To create recovery discs, your computer must have an optical drive with DVD writer capability, and you must use only high-quality blank DVD-R, DVD+R, DVD-R DL, or DVD+R DL discs. Do not use rewritable discs such as CD±RW, DVD±RW, double-layer DVD±RW, or BD-RE (rewritable Blu-ray) discs; they are not compatible with HP Recovery Manager software. Or, instead, you can use a high-quality blank USB flash drive.
  - If your computer does not include an integrated optical drive with DVD writer capability, but you would like to create DVD recovery media, you can use an external optical drive (purchased separately) to create recovery discs. If you use an external optical drive, it must be connected directly to a USB port on the computer; the drive cannot be connected to a USB port on an external device, such as a USB hub. If you cannot create DVD media yourself, you can obtain recovery discs for your computer from HP. You can find contact information on the HP website. Go to <a href="http://www.hp.com/support">http://www.hp.com/support</a>, select your country or region, and follow the on-screen instructions.
  - Be sure that the computer is connected to AC power before you begin creating the recovery media.
  - The creation process can take an hour or more. Do not interrupt the creation process.
  - If necessary, you can exit the program before you have finished creating all of the recovery DVDs. HP
    Recovery Manager will finish burning the current DVD. The next time you start HP Recovery Manager,
    you will be prompted to continue.

To create HP Recovery media:

- IMPORTANT: For a tablet with a detachable keyboard, connect the tablet to the keyboard base before beginning these steps.
  - 1. Type recovery in the taskbar search box, and then select **HP Recovery Manager**.
  - 2. Select **Create recovery media**, and then follow the on-screen instructions.

If you ever need to recover the system, see Recovering using HP Recovery Manager on page 68.

### **Using Windows tools**

You can create recovery media, system restore points, and backups of personal information using Windows tools.

NOTE: If storage is 32 GB or less, Microsoft System Restore is disabled by default.

For more information and steps, see the Get help app.

▲ Select the **Start** button, and then select the **Get Help** app.

NOTE: You must be connected to the Internet to access the Get help app.

### Restore and recovery

There are several options for recovering your system. Choose the method that best matches your situation and level of expertise:

- **IMPORTANT:** Not all methods are available on all products.
  - Windows offers several options for restoring from backup, refreshing the computer, and resetting the computer to its original state. For more information see the Get help app.
    - Select the **Start** button, and then select the **Get Help** app.
    - NOTE: You must be connected to the Internet to access the Get help app.
  - If you need to correct a problem with a preinstalled application or driver, use the Reinstall drivers and/or applications option (select products only) of HP Recovery Manager to reinstall the individual application or driver.
    - Type recovery in the taskbar search box, select HP Recovery Manager, select Reinstall drivers and/or applications, and then follow the on-screen instructions.
  - If you want to recover the Windows partition to original factory content, you can choose the System Recovery option from the HP Recovery partition (select products only) or use the HP Recovery media. For more information, see Recovering using HP Recovery Manager on page 68. If you have not already created recovery media, see Creating HP Recovery media (select products only) on page 66.
  - On select products, if you want to recover the computer's original factory partition and content, or if you have replaced the hard drive, you can use the Factory Reset option of HP Recovery media. For more information, see Recovering using HP Recovery Manager on page 68.
  - On select products, if you want to remove the Recovery partition to reclaim hard drive space, HP Recovery Manager offers the Remove Recovery Partition option.

For more information, see Removing the HP Recovery partition (select products only) on page 70.

### Recovering using HP Recovery Manager

HP Recovery Manager software allows you to recover the computer to its original factory state by using the HP Recovery media that you either created or that you obtained from HP, or by using the HP Recovery partition (select products only). If you have not already created recovery media, see Creating HP Recovery media (select products only) on page 66.

#### What you need to know before you get started

- HP Recovery Manager recovers only software that was installed at the factory. For software not provided with this computer, you must either download the software from the manufacturer's website or reinstall the software from the media provided by the manufacturer.
  - MPORTANT: Recovery through HP Recovery Manager should be used as a final attempt to correct computer issues.
- HP Recovery media must be used if the computer hard drive fails. If you have not already created recovery media, see Creating HP Recovery media (select products only) on page 66.

- To use the Factory Reset option (select products only), you must use HP Recovery media. If you have not already created recovery media, see <u>Creating HP Recovery media</u> (select products only) on page 66.
- If your computer does not allow the creation of HP Recovery media or if the HP Recovery media does not work, you can obtain recovery media for your system from support. You can find contact information from the HP website. Go to <a href="http://www.hp.com/support">http://www.hp.com/support</a>, select your country or region, and follow the on-screen instructions.
- IMPORTANT: HP Recovery Manager does not automatically provide backups of your personal data. Before beginning recovery, back up any personal data you want to retain.

Using HP Recovery media, you can choose from one of the following recovery options:

- NOTE: Only the options available for your computer display when you start the recovery process.
  - System Recovery—Reinstalls the original operating system, and then configures the settings for the programs that were installed at the factory.
  - Factory Reset—Restores the computer to its original factory state by deleting all information from the hard drive and re-creating the partitions. Then it reinstalls the operating system and the software that was installed at the factory.

The HP Recovery partition (select products only) allows System Recovery only.

#### Using the HP Recovery partition (select products only)

The HP Recovery partition allows you to perform a system recovery without the need for recovery discs or a recovery USB flash drive. This type of recovery can be used only if the hard drive is still working.

To start HP Recovery Manager from the HP Recovery partition:

- IMPORTANT: For a tablet with a detachable keyboard, connect the tablet to the keyboard base before beginning these steps (select products only).
  - 1. Type recovery in the taskbar search box, select HP Recovery Manager, and then select Windows Recovery Environment.

- or -

For computers or tablets with keyboards attached, press f11 while the computer boots, or press and hold f11 as you press the power button.

For tablets without keyboards:

- Turn on or restart the tablet, and then quickly hold down the volume up button; then select **f11**.
- or -
- Turn on or restart the tablet, and then quickly hold down the volume down button; then select f11.
- 2. Select **Troubleshoot** from the boot options menu.
- 3. Select **Recovery Manager**, and then follow the on-screen instructions.

#### Using HP Recovery media to recover

You can use HP Recovery media to recover the original system. This method can be used if your system does not have an HP Recovery partition or if the hard drive is not working properly.

- If possible, back up all personal files. 1.
- Insert the HP Recovery media, and then restart the computer.
- NOTE: If the computer does not automatically restart in HP Recovery Manager, change the computer boot order. See Changing the computer boot order on page 70.
- Follow the on-screen instructions.

#### Changing the computer boot order

If your computer does not restart in HP Recovery Manager, you can change the computer boot order, which is the order of devices listed in BIOS where the computer looks for startup information. You can change the selection to an optical drive or a USB flash drive.

To change the boot order:

- MPORTANT: For a tablet with a detachable keyboard, connect the tablet to the keyboard base before beginning these steps.
  - 1. Insert the HP Recovery media.
  - 2. Access the system **Startup** menu.

For computers or tablets with keyboards attached:

Turn on or restart the computer or tablet, quickly press esc, and then press f9 for boot options.

For tablets without keyboards:

Turn on or restart the tablet, and then quickly hold down the volume up button; then select **f9**.

– or –

Turn on or restart the tablet, and then quickly hold down the volume down button; then select f9.

- Select the optical drive or USB flash drive from which you want to boot.
- Follow the on-screen instructions.

#### Removing the HP Recovery partition (select products only)

HP Recovery Manager software allows you to remove the HP Recovery partition to free up hard drive space.

- MPORTANT: After you remove the HP Recovery partition, you will not be able to perform System Recovery or create HP Recovery media from the HP Recovery partition. So before you remove the Recovery partition, create HP Recovery media; see Creating HP Recovery media (select products only) on page 66.
- NOTE: The Remove Recovery Partition option is only available on products that support this function.

Follow these steps to remove the HP Recovery partition:

- Type recovery in the taskbar search box, and then select HP Recovery Manager.
- 2. Select **Remove Recovery Partition**, and then follow the on-screen instructions.

# 10 Specifications

## Computer specifications

|                                                                            | Metric                                             | U.S.                                   |
|----------------------------------------------------------------------------|----------------------------------------------------|----------------------------------------|
|                                                                            | менс                                               | 0.3.                                   |
| Dimensions                                                                 |                                                    |                                        |
| Width                                                                      | 425 mm                                             | 16.74 in                               |
| Depth                                                                      | 327.2 mm                                           | 12.89 in                               |
| Height (front to back)                                                     | 36.4 mm                                            | 1.45 in                                |
| Weight                                                                     |                                                    |                                        |
| For models equipped with N17E-G3 processors                                | <b>4855 g</b> (depending on configuration)         | 10.74 lbs (depending on configuration) |
| For models equipped with N17E-G2 processors                                | <b>4873 g</b> (depending on configuration)         | 10.75 lbs (depending on configuration) |
| Input power                                                                |                                                    |                                        |
| Operating voltage and current                                              | 19.5 V dc @ 7.70 A – 150 W                         |                                        |
|                                                                            | 19 V dc @ 6.15 A – 120 W                           |                                        |
| Temperature                                                                |                                                    |                                        |
| Operating                                                                  | 5° C to 35° C                                      | 41° F to 95° F                         |
| Non-operating                                                              | -20° C to 60° C                                    | -4° F to 140° F                        |
| Relative humidity (non-condensing)                                         |                                                    |                                        |
| Operating                                                                  | 10% to 90%                                         |                                        |
| Nonoperating                                                               | 5% to 95%                                          |                                        |
| Maximum altitude (unpressurized)                                           |                                                    |                                        |
| Operating                                                                  | -15 m to 3,048 m                                   | -50 ft to 10,000 ft                    |
| Non-operating                                                              | -15 m to 12,192 m                                  | -50 ft to 40,000 ft                    |
| <b>NOTE:</b> Applicable product safety standards specify the temperatures. | rmal limits for plastic surfaces. The device opera | ates well within this range of         |

## 43.94 cm (17.3 in) display specifications

|                    | Metric           | U.S.     |
|--------------------|------------------|----------|
| Dimensions         |                  |          |
| Diagonal size      | 43.94 cm         | 17.3 in  |
| Thickness          | 4.2 mm           | 0.165 in |
| Brightness         | 300 nits (cd/m²) |          |
| Resolution         |                  |          |
| Non-touch FHD      | 1920 x 1080      |          |
| Non-touch UHD      | 3840 x 2160      |          |
| Backlight          | WLED             |          |
| Surface treatment  | AntiGlare        |          |
| Companion standard |                  |          |
| Non-touch FHD      | eDP 1.3+NVSR     |          |
| Non-touch UHD      | eDP+PSR          |          |
| Viewing angle      | SVA              |          |

## Hard drive specifications

|                                                                               | 1 TB*                               | 2 TB*                             |
|-------------------------------------------------------------------------------|-------------------------------------|-----------------------------------|
| Dimensions                                                                    |                                     |                                   |
| Height                                                                        | 9.5 mm                              | 9.5 mm                            |
| Width                                                                         | 70 mm                               | 70 mm                             |
| Weight                                                                        | 115 g                               | 115 g                             |
| Interface type                                                                | SATA                                | SATA                              |
| Transfer rate                                                                 | Synchronous (maximum) 30            | 00 MB/s (Drive Capability)        |
| Security                                                                      | ATA security                        | ATA security                      |
| Seek times (typical read, including setting)                                  |                                     |                                   |
| Single track                                                                  | 1.4 ms                              | 1.4 ms                            |
| Average                                                                       | 10 ms                               | 10 ms                             |
| Maximum                                                                       | 12 ms                               | 12 ms                             |
| Logical blocks                                                                | 1,938,921,461                       | 3,877,842,922                     |
| Disk rotational speed                                                         | 7200 rpm                            | 5400 rpm                          |
| Operating temperature                                                         | <b>0°C to 60°C</b> (0°F to 140°F)   | <b>0°C to 60°C</b> (0°F to 140°F) |
| *Size refers to hard drive storage capacity. Actual accessible capacity is le | ess. Actual drive specifications ma | y differ slightly.                |

**NOTE:** Certain restrictions and exclusions apply. Contact support for details.

## 11 Power cord set requirements

The wide-range input feature of the computer permits it to operate from any line voltage from 100 to 120 V ac, or from 220 to 240 V ac.

The 3-conductor power cord set included with the computer meets the requirements for use in the country or region where the equipment is purchased.

Power cord sets for use in other countries or regions must meet the requirements of the country and region where the computer is used.

### Requirements for all countries

The following requirements are applicable to all countries and regions:

- The length of the power cord set must be at least 1.0 m (3.3 ft) and no more than 2.0 m (6.5 ft).
- All power cord sets must be approved by an acceptable accredited agency responsible for evaluation in the country or region where the power cord set will be used.
- The power cord sets must have a minimum current capacity of 10 A and a nominal voltage rating of 125 or 250 V ac, as required by the power system of each country or region.
- The appliance coupler must meet the mechanical configuration of an EN 60 320/IEC 320 Standard Sheet C13 connector for mating with the appliance inlet on the back of the computer.

## Requirements for specific countries and regions

| Country/region                 | Accredited agency | Applicable note number |
|--------------------------------|-------------------|------------------------|
| Argentina                      | IRAM              | 1                      |
| Australia                      | SAA               | 1                      |
| Austria                        | OVE               | 1                      |
| Belgium                        | CEBEC             | 1                      |
| Brazil                         | ABNT              | 1                      |
| Canada                         | CSA               | 2                      |
| Chile                          | IMQ               | 1                      |
| Denmark                        | DEMKO             | 1                      |
| Finland                        | FIMKO             | 1                      |
| France                         | UTE               | 1                      |
| Germany                        | VDE               | 1                      |
| India                          | ISI               | 1                      |
| Israel                         | SII               | 1                      |
| Italy                          | IMQ               | 1                      |
| Japan                          | JIS               | 3                      |
| The Netherlands                | KEMA              | 1                      |
| New Zealand                    | SANZ              | 1                      |
| Norway                         | NEMKO             | 1                      |
| The People's Republic of China | CCC               | 4                      |
| Saudi Arabia                   | SASO              | 7                      |
| Singapore                      | PSB               | 1                      |
| South Africa                   | SABS              | 1                      |
| South Korea                    | KTL               | 5                      |
| Sweden                         | SEMKO             | 1                      |
| Switzerland                    | SEV               | 1                      |
| Taiwan                         | BSMI              | 6                      |
| Thailand                       | TISI              | 1                      |
| The United Kingdom             | ASTA              | 1                      |
| The United States              | UL                | 2                      |
|                                |                   |                        |

<sup>1.</sup> The flexible cord must be Type HO5VV-F, 3-conductor, 0.75 mm<sup>2</sup> conductor size. Power cord set fittings (appliance coupler and wall plug) must bear the certification mark of the agency responsible for evaluation in the country or region where it will be used.

<sup>2.</sup> The flexible cord must be Type SVT/SJT or equivalent, No. 18 AWG, 3-conductor. The wall plug must be a two-pole grounding type with a NEMA 5-15P (15 A, 125 V ac) or NEMA 6-15P (15 A, 250 V ac) configuration. CSA or C-UL mark. UL file number must be on each element.

Country/region Accredited agency Applicable note number

- 3. The appliance coupler, flexible cord, and wall plug must bear a "T" mark and registration number in accordance with the Japanese Dentori Law. The flexible cord must be Type VCTF, 3-conductor, 0.75 mm² or 1.25 mm² conductor size. The wall plug must be a two-pole grounding type with a Japanese Industrial Standard C8303 (7 A, 125 V ac) configuration.
- 4. The flexible cord must be Type RVV, 3-conductor, 0.75 mm² conductor size. Power cord set fittings (appliance coupler and wall plug) must bear the CCC certification mark.
- 5. The flexible cord must be Type H05VV-F 3-conductor, 0.75 mm<sup>2</sup> conductor size. KTL logo and individual approval number must be on each element. Corset approval number and logo must be printed on a flag label.
- 6. The flexible cord must be Type HVCTF 3-conductor, 1.25 mm² conductor size. Power cord set fittings (appliance coupler, cable, and wall plug) must bear the BSMI certification mark.
- 7. For 127 V ac, the flexible cord must be Type SVT or SJT 3-conductor, 18 AWG, with plug NEMA 5-15P (15 A, 125 V ac), with UL and CSA or C-UL marks. For 240 V ac, the flexible cord must be Type H05VV-F 3-conductor, 0.75 mm² or 1.00 mm2 conductor size, with plug BS 1363/A with BSI or ASTA marks.

# 12 Recycling

When a non-rechargeable or rechargeable battery has reached the end of its useful life, do not dispose of the battery in general household waste. Follow the local laws and regulations in your area for battery disposal.

HP encourages customers to recycle used electronic hardware, HP original print cartridges, and rechargeable batteries. For more information about recycling programs, see the HP Web site at <a href="http://www.hp.com/recycle">http://www.hp.com/recycle</a>.

## Index

| A                                 | C                                    | Ethernet, product description 2   |
|-----------------------------------|--------------------------------------|-----------------------------------|
| AC adapter, spare part number 23  | camera                               |                                   |
| action keys 15                    | spare part number 22                 | F                                 |
| identifying 14                    | camera light, identifying 9          | fan                               |
| airplane mode key 15              | camera module                        | removal 41                        |
| antenna                           | removal 59                           | spare part number 41              |
| spare part number 23              | camera, spare part number 54         | spare parts number 21             |
| antenna, spare part number 54     | caps lock light, identifying 11      | fn key, identifying 14            |
| antennas                          | chipset, product description 1       |                                   |
| removal 60                        | components                           | G                                 |
| audio board                       | bottom 16                            | graphics, product description 1   |
| removal 46                        | display 9                            |                                   |
| spare part number 20, 46          | left side 5                          | Н                                 |
| audio, product description 2      | rear 7                               | hard drive                        |
| audio-out (headphone)/audio-in    | right side 5                         | product description 2             |
| (microphone) jack, identifying 6  | top 10                               | removal 33                        |
| (microphone, jack, lacininging o  | computer major components 18         | spare part number 33              |
| В                                 | computer specifications 71           | spare parts number 21             |
| back cover, spare part number 23, | connector, power 5                   | specifications 72                 |
| 54                                | connector, power 3                   | hard drive bracket                |
| backups 66                        | D                                    | removal 34, 35                    |
| base enclosure                    | DC-in power connector                | hard drive cable                  |
| removal 38                        | spare part number 20                 | spare parts number 21             |
| spare part number 38              | display                              | HD camera                         |
| spare part number 30              | specifications 72                    | identifying 9                     |
| Battery                           | display assembly                     | HDMI port                         |
| spare parts number 21             | removal 54                           | identifying 7                     |
| battery                           | spare part number 54                 | heat sink                         |
| removal 31                        | subcomponents 22                     | removal 42                        |
| spare part number 31              | display bezel                        | spare part number 42              |
| BIOS                              | removal 58                           | heatsink                          |
| determining version 62            | spare part number 22, 54             | spare parts number 20             |
| downloading an update 63          | display cable, spare part number 23, | hinge bracket                     |
| starting the Setup Utility 62     | 54                                   | spare part number 23, 54          |
|                                   |                                      | hinge cap                         |
| updating 62                       | display hinges                       | spare part number 24              |
| BL module                         | spare part number 23                 | hinge kit                         |
| spare part number 23              | display panel                        | spare part number 54              |
| Bluetooth label 17                | product description 1                | HP PC Hardware Diagnostics (UEFI) |
| boot order                        | display port, identifying 7          | using 64                          |
| changing 70                       | dongle                               | HP Recovery Manager               |
| bottom 17                         | spare part number 23                 | correcting boot problems 70       |
| buttons                           | drive light 5                        | starting 69                       |
| left TouchPad 10                  | Е.                                   | Starting 03                       |
| power 12                          | E                                    |                                   |
| right TouchPad 10                 | esc key, identifying 14              |                                   |

| HP Recovery media                   | memory card reader                   | set requirements 73          |
|-------------------------------------|--------------------------------------|------------------------------|
| creating 66                         | spare part number 20                 | spare part number 23         |
| recovery 69                         | memory card reader, identifying 5    | power lights, identifying 11 |
| HP Recovery partition               | memory card, identifying 5           | power requirements, product  |
| recovery 69                         | memory module                        | description 3                |
| removing 70                         | product description 1                | processor                    |
|                                     | removal 36                           | product description 1        |
| I                                   | spare part number 36                 | product description          |
| internal microphones, identifying 9 | microphone                           | audio 2                      |
|                                     | product description 2                | chipset 1                    |
| J                                   | microphone module                    | display panel 1              |
| jacks                               | removal 59                           | Ethernet 2                   |
| audio-out (headphone)/audio-in      | minimized image recovery 69          | external media cards 3       |
| (microphone) 6                      | minimized image, creating 68         | graphics 1                   |
| network 7                           | model name 1                         | hard drive 2                 |
| RJ-45 (network) 7                   | mute light, identifying 11           | keyboard 3                   |
|                                     |                                      | memory module 1              |
| K                                   | N                                    | microphone 2                 |
| keyboard                            | network jack, identifying 7          | operating system 4           |
| product description 3               |                                      | pointing device 3            |
| spare part number 20                | 0                                    | ports 3                      |
| keys                                | operating system, product            | power requirements 3         |
| action 14                           | description 4                        | processors 1                 |
| airplane mode 15                    | original system recovery 68          | product name 1               |
| esc 14                              |                                      | security 4                   |
| fn 14                               | P                                    | serviceability 4             |
| Windows 14                          | Panel                                | video 2                      |
|                                     | spare part number 22                 | wireless 3                   |
| L                                   | panel                                | product name 1               |
| labels                              | spare part number 54                 | product name and number,     |
| Bluetooth 17                        | pointing device, product description | computer 17                  |
| regulatory 17                       | 3                                    |                              |
| serial number 17                    | ports                                | R                            |
| service 17                          | display 7                            | recover                      |
| wireless certification 17           | HDMI 7                               | options 68                   |
| WLAN 17                             | product description 3                | recovery                     |
| LED cable                           | USB 3.0 8                            | discs 67, 69                 |
| spare part number 24                | USB 3.x 5, 6                         | HP Recovery Manager 68       |
| lights                              | power board                          | media 69                     |
| caps lock 11                        | removal 52                           | starting 69                  |
| drive 5                             | power board connector                | supported discs 67           |
| mute 11                             | spare part number 52                 | system 68                    |
| power 11                            | power button board                   | USB flash drive 69           |
| RJ-45 (network) status 7            | spare part number 20                 | using HP Recovery media 67   |
| logo                                | power button, identifying 12         | recovery media               |
| spare part number 23                | power connector, identifying 5       | creating 66                  |
| М                                   | power cord                           | creating using HP Recovery   |
| M                                   | requirements for all countries 73    | Manager 67                   |
| memory                              | requirements for specific countries  | recovery partition           |
| spare part number 36                | and regions 74                       | removing 70                  |
| spare parts number 21               |                                      |                              |

| regulatory information regulatory label 17 wireless certification labels 17 removal/replacement procedures 30, 38 RJ-45 (network) jack, identifying 7 RJ-45 (network) status lights, identifying 7                                                                                                    | TouchPad button board spare part number 20 TouchPad zone, identifying 10 traveling with the computer 17 trunk removal 39 spare parts number 21 trunk; spare part number 39                                                                                                    |
|----------------------------------------------------------------------------------------------------|----------------------------------------------------------------------------------------------------|
| screw kit spare part number 23 security cable slot, identifying 6 security, product description 4 serial number 17 serial number, computer 17 service labels, locating 17 serviceability, product description 4 slots memory card reader 5 security cable 6 speaker spare part number 45 speakers removal 45 spare parts number 21 speakers, identifying 16 specifications computer 71 display 72 hard drive 72 SSD removal 37 spare part number 21, 37 supported discs, recovery 67 system board removal 47 spare parts number 47 spare parts number 21 system recovery 68 system restore point creating 67 system restore point, creating 66 | U USB 3.0 port, identifying 8 USB 3.x port, identifying 5, 6 USB Type-C power connector, identifying power connector 7 USB-C to VGA adapter, spare part number 23  V vents vents, identifying 5, 6 vents, identifying 7, 16 video, product description 2  W Windows system restore point 66, 67 Windows key, identifying 14 Windows tools using 67 wireless certification label 17 wireless, product description 3 WLAN antennas, identifying 9 WLAN device 17 WLAN label 17 WLAN module removal 50 spare part number 50 |
| T top cover spare part number 20 TouchPad buttons 10                                                                                                    |                                                                                                    |